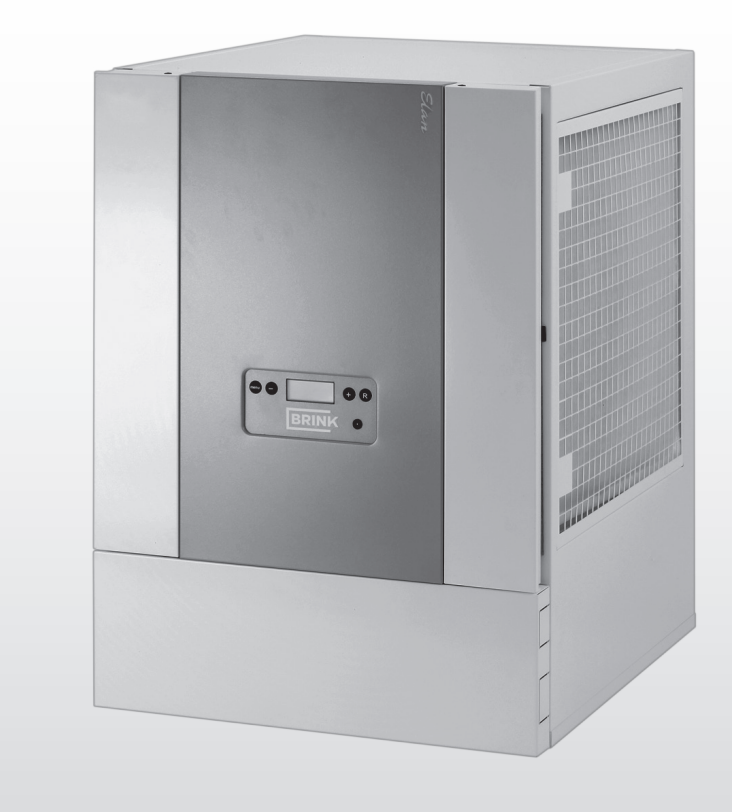

# INSTALLATIONSANLEITUNG (Deutsch)

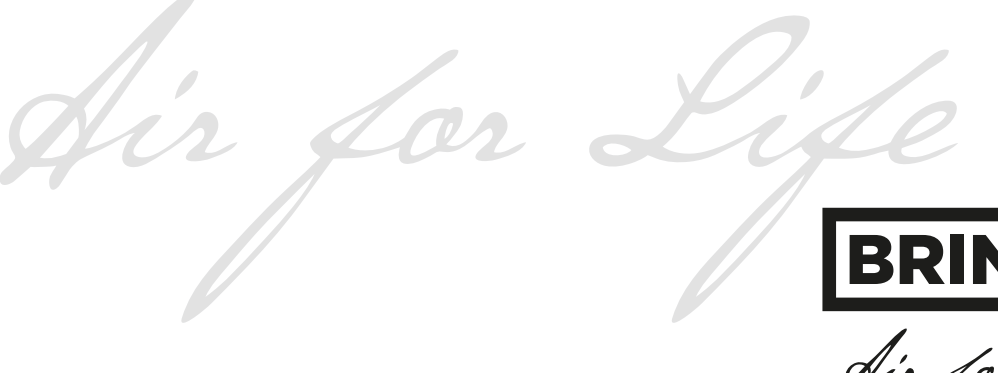

**BRINK**<br>dir for Life

WWW.BRINKAIRFORLIFE.NL 614392-D

# Installationsanleitung

# Indirekt befeuerter Warmlufterzeuger Elan 10 2.0 / Elan 16 2.0 & Elan 25 2.1

# $\epsilon$

BITTE BEIM GERÄT AUFBEWAHREN

Die Benutzung dieses Geräts durch Kinder ab einem Alter von 8 Jahren, Personen mit verringerten geistlichen Fähigkeiten, körperlichen Einschränkungen oder einem Mangel an Erfahrungen und Kenntnissen ist gestattet, wenn sie unter Aufsicht stehen bzw. Anweisungen bezüglich der sicheren Benutzung des Gerätes erhalten haben und sich der möglichen Gefahren bewusst sind.

Kinder dürfen nicht mit dem Gerät spielen.

Kinder dürfen die vom Benutzer auszuführende Reinigung und Wartung nur unter Aufsicht durchführen.

Land : DE

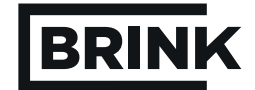

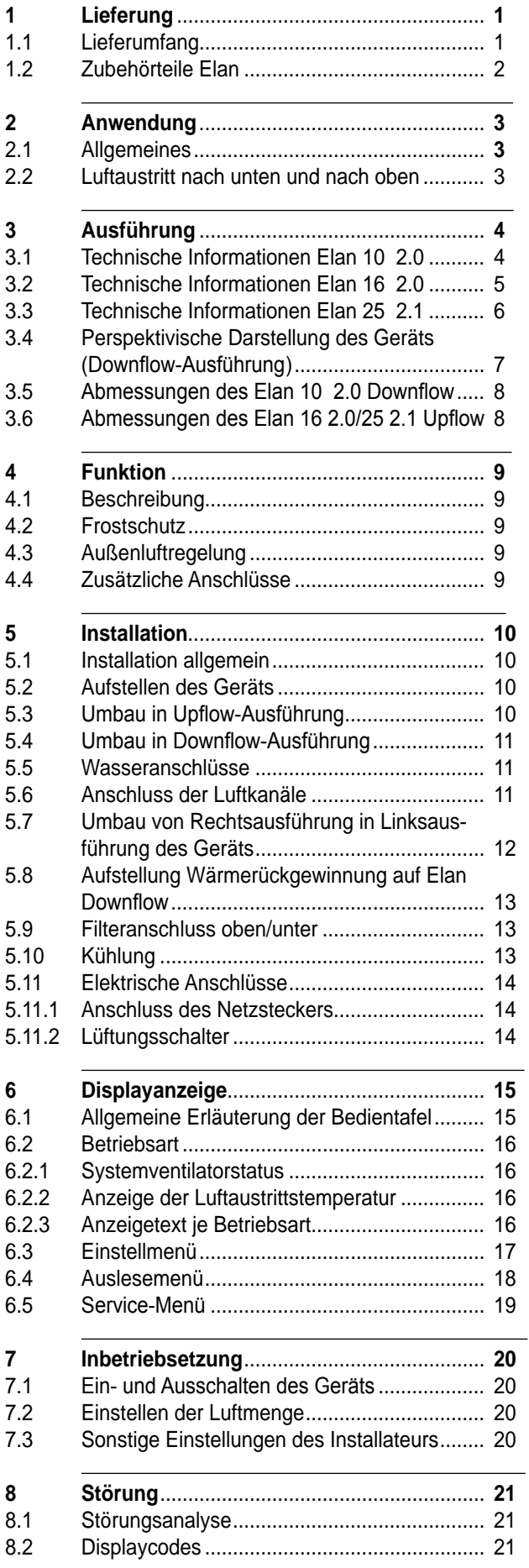

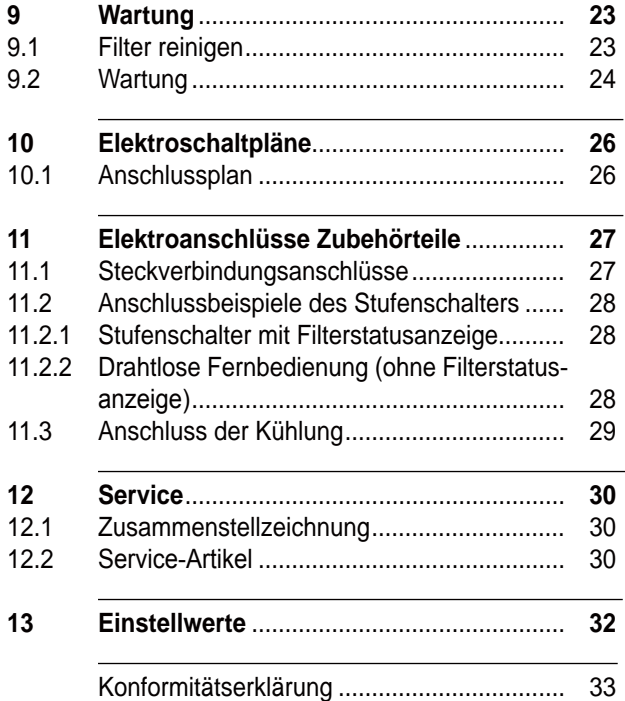

#### **1.1 Lieferumfang**

Bitte überprüfen Sie, bevor Sie mit der Installation des Elan-Warmlufterzeugers beginnen, ob dieser komplett und unbeschädigt geliefert wurde.

Im Lieferumfang des indirekt befeuerten Warmlufterzeugers vom Typ Elan sind folgende Komponenten enthalten:

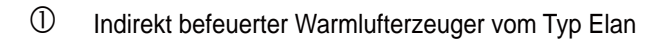

2 Anleitung für den Bewohner

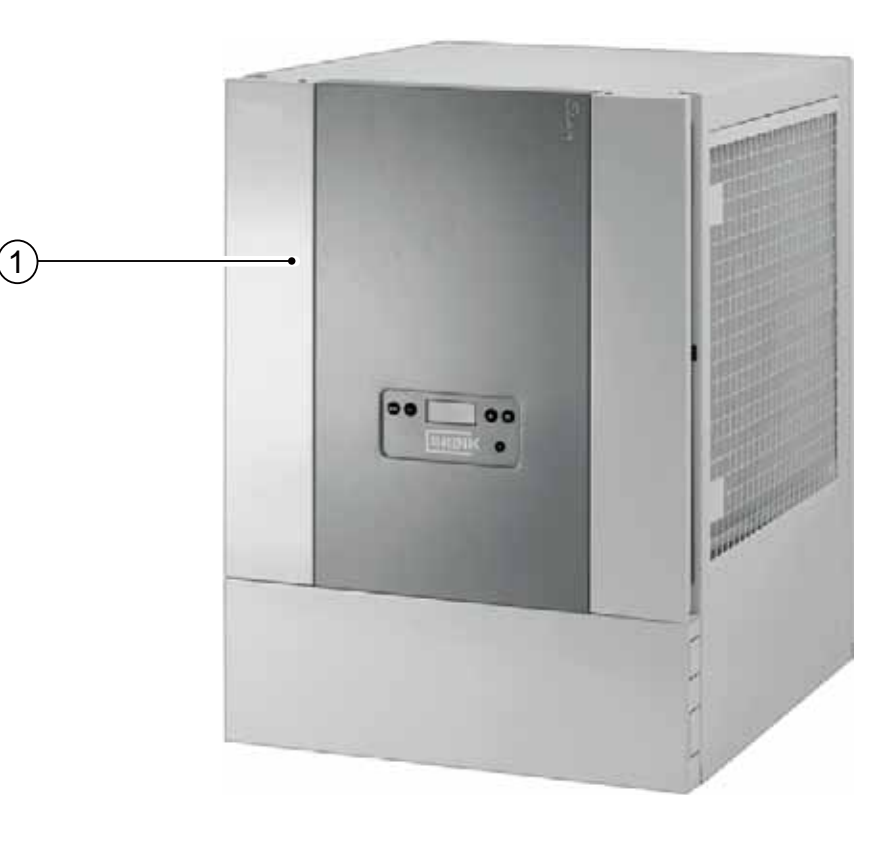

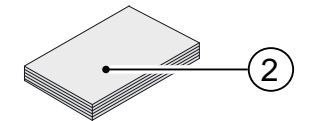

# **1.2 Zubehörteile Elan**

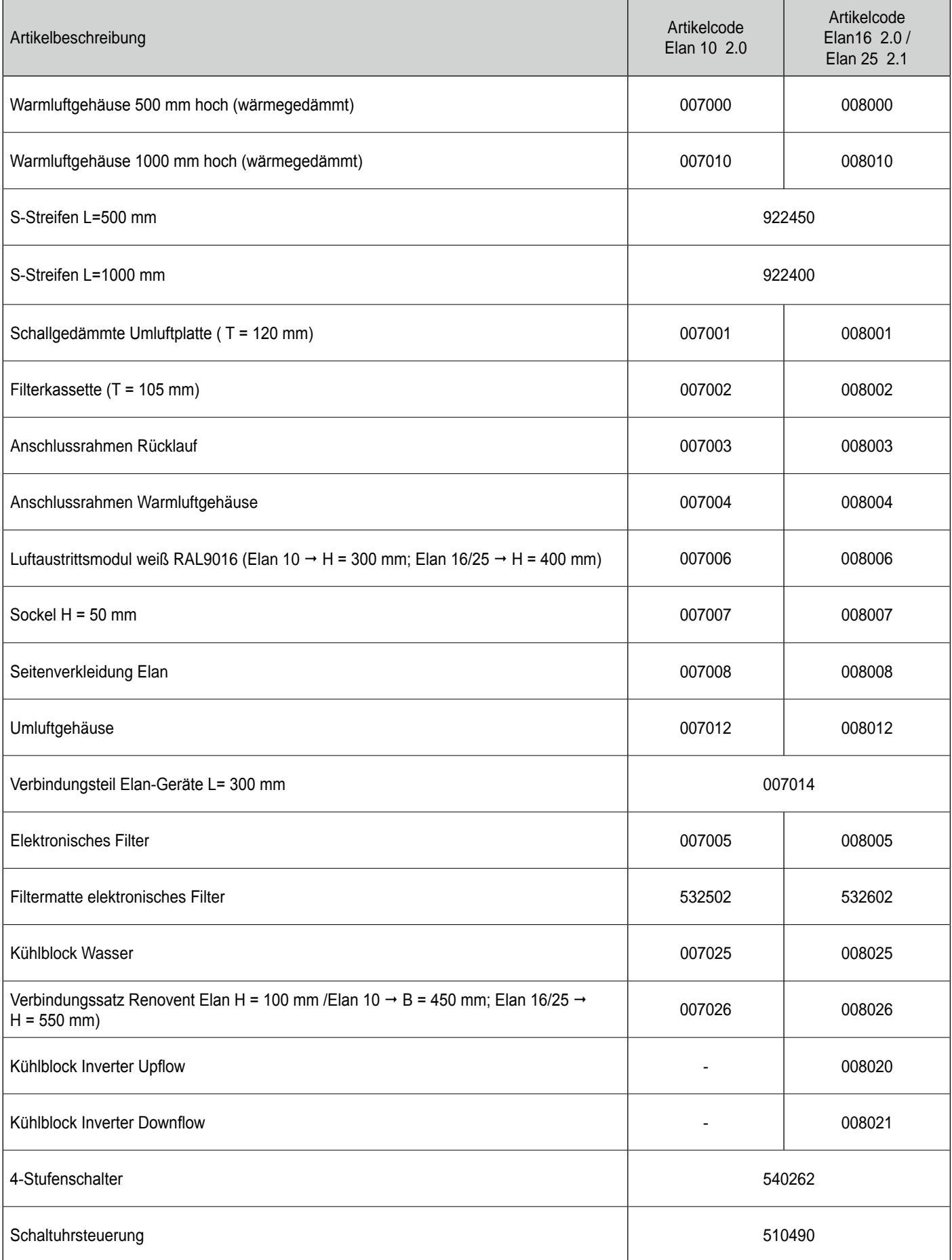

#### **2.1 Allgemeines**

Das Elan-Gerät ist ein indirekt beheizter Warmlufterzeuger und eignet sich für Anlagen mit Warmwasserversorgung.

Auch eignet sich das Gerät für Fernheizungsanlagen. Durch Einsatz eines Gleichstromventilators wird die Leistungs aufnahme stark reduziert. Dieser Ventilator weist einen hohen elektrischen Wirkungsgrad unter allen Betriebsgegebenheiten auf.

Es gibt die Möglichkeit, den Elan-Warmlufterzeuger mit der Wärmerückgewinnungseinheit Renovent Excellent oder Reno vent Elan zu kombinieren.

Die Luftmenge wird automatisch an die Luftaustrittstempera tur des Gerätes angepasst. Dies alles gewährleistet eine sehr gleichmäßige Raumtemperatur, so dass ein perfektes Raum klima realisiert wird.

Das Elan-Gerät ist in drei Ausführungen lieferbar:

- **•** Elan 10 2.0
- **Elan 16 2.0**
- **Elan 25 2.0**

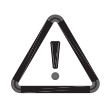

Der Elan 10 wird ab Werk immer in **Downflow-Aus**führung geliefert; der Elan 16 und Elan 25 werden ab Werk immer in **Upflow-Ausführung geliefert!** Der Installateur kann auf einfache Weise das Gerät in eine Upflow-Ausführung (siehe  $\S$  5.3) oder eine Downflow-Ausführung (siehe § 5.4) umbauen.

#### **2.2 Ausführung mit Luftaustritt unten und Luftaustritt oben**

Das Elan 10-Gerät wird immer in der Ausführung mit Luftaustritt unten (Downflow) und die Elan 16- und Elan 25-Geräte werden immer in der Ausführung mit Luftaustritt oben (Upflow) geliefert.

Das Gerät ist standardmäßig mit einer Frostschutzeinrichtung ausgerüstet (siehe § 4.2). Diese gewährleistet, dass der Wärmetauscher nicht einfrieren kann.

Das Gerät wird steckerfertig geliefert. Das Gerät muss bei der Aufstellung mit den Systemluftkanälen, dem Kondenswasser abfluss (sofern bei einem aufgestellten Renovent zutreffend) und dem Stromnetz verbunden werden.

Es gibt die Möglichkeit, einen separaten Lüftungsschalter an zuschließen. Mit diesem Schalter lassen sich am Gerät vier verschiedene Betriebsarten schalten; siehe § 5.11.2.

Das Elan-Gerät kann auch für Außenluftregelung eingestellt werden (siehe  $\S$  4.3).

Die Geräte können vom Installateur auf einfache Weise in eine Ausführung mit Luftaustritt oben (Upflow) (siehe  $\S$  5.3) bzw. eine Ausführung mit Luftaustritt unten (Downflow) (siehe  $\S$  5.4) umgebaut werden.

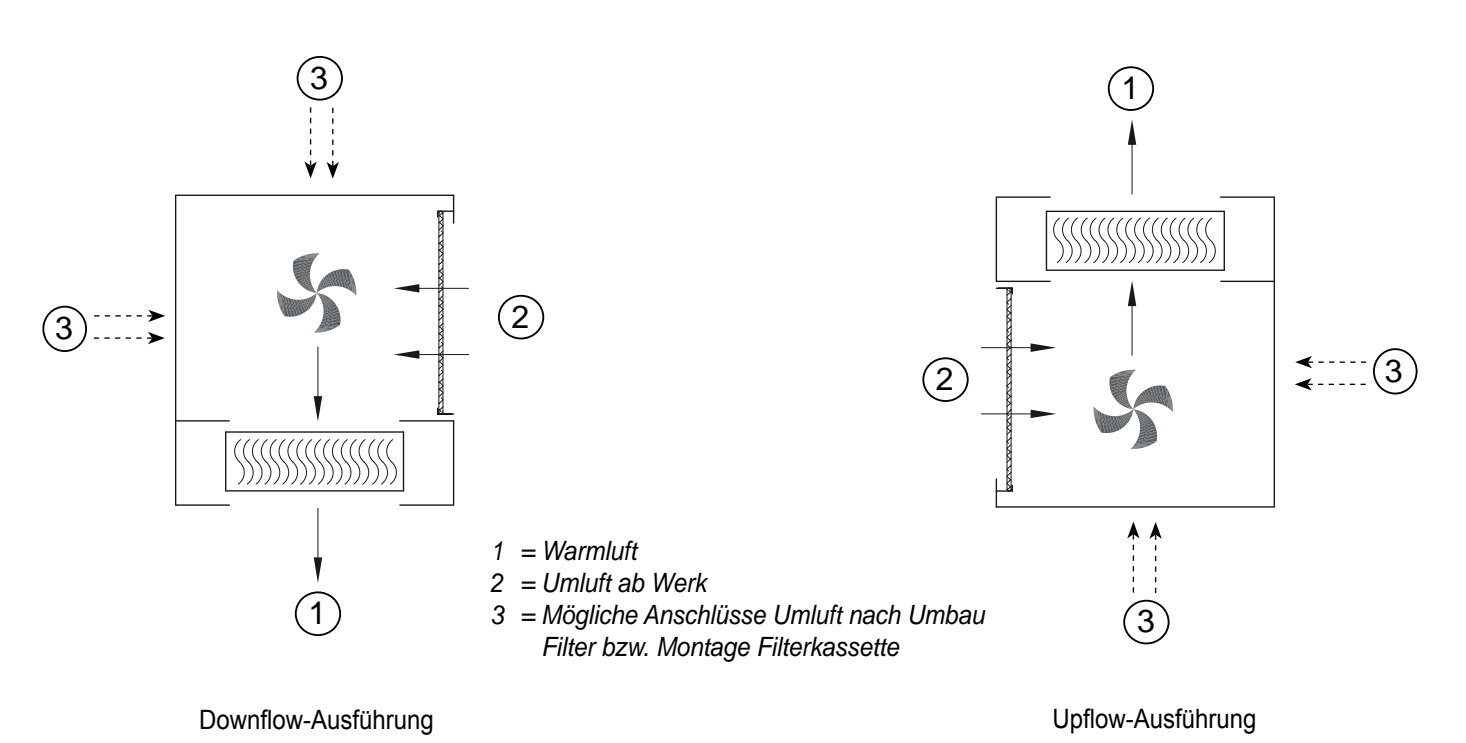

# **3.1 Technische Informationen Elan 10 2.0**

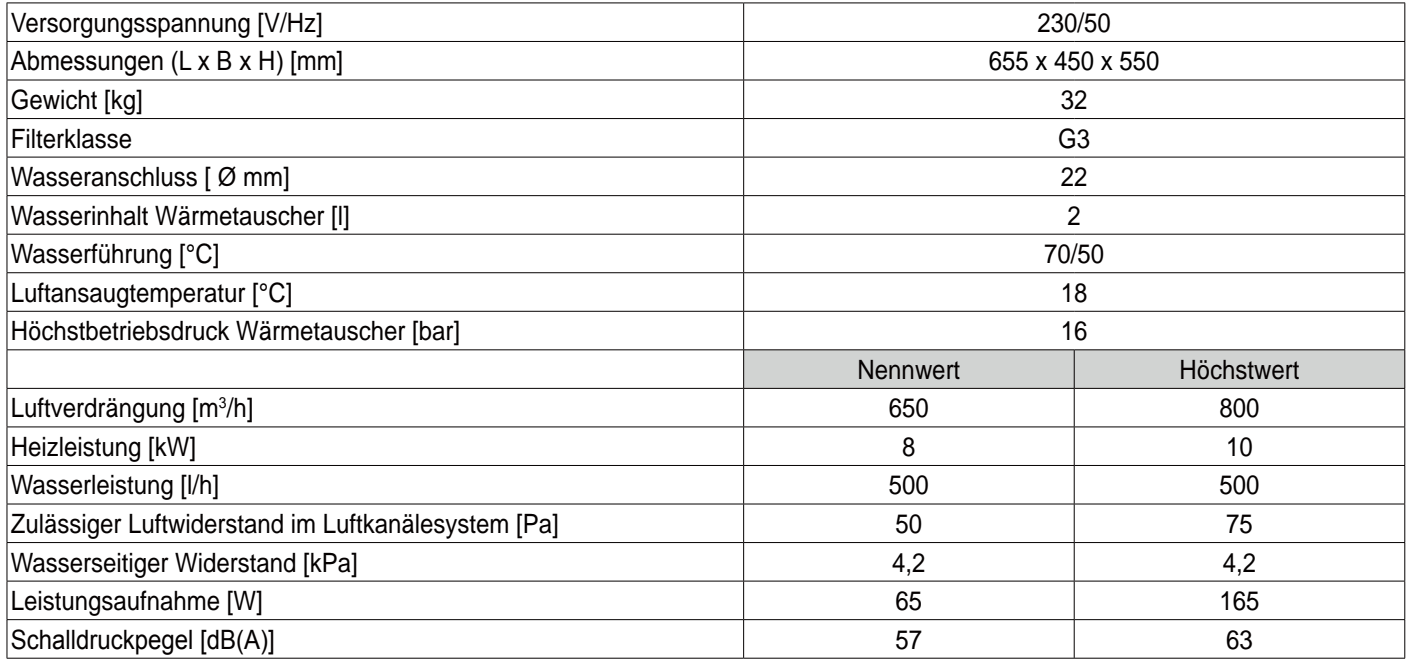

# **Korrekturfaktor Heizleistung Elan 10 bei anderen Wasser- und Luftansaugtemperaturen**

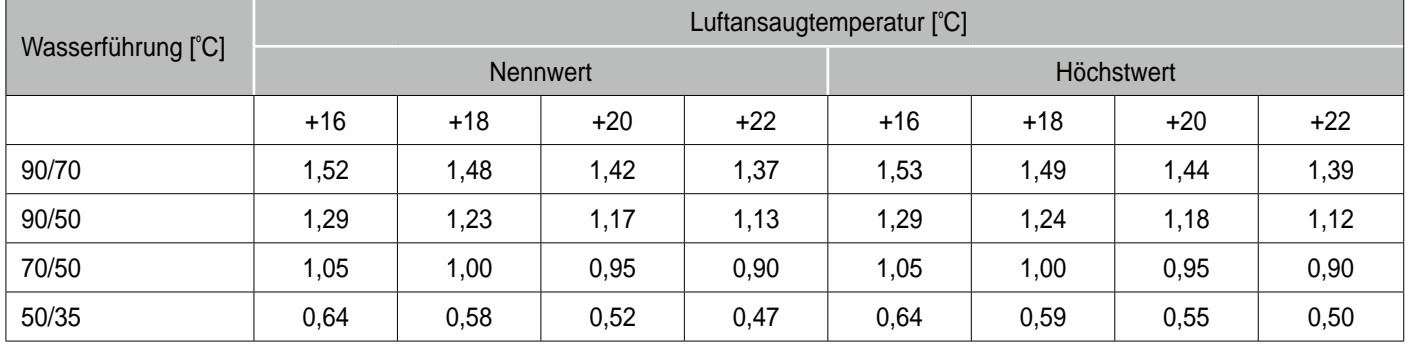

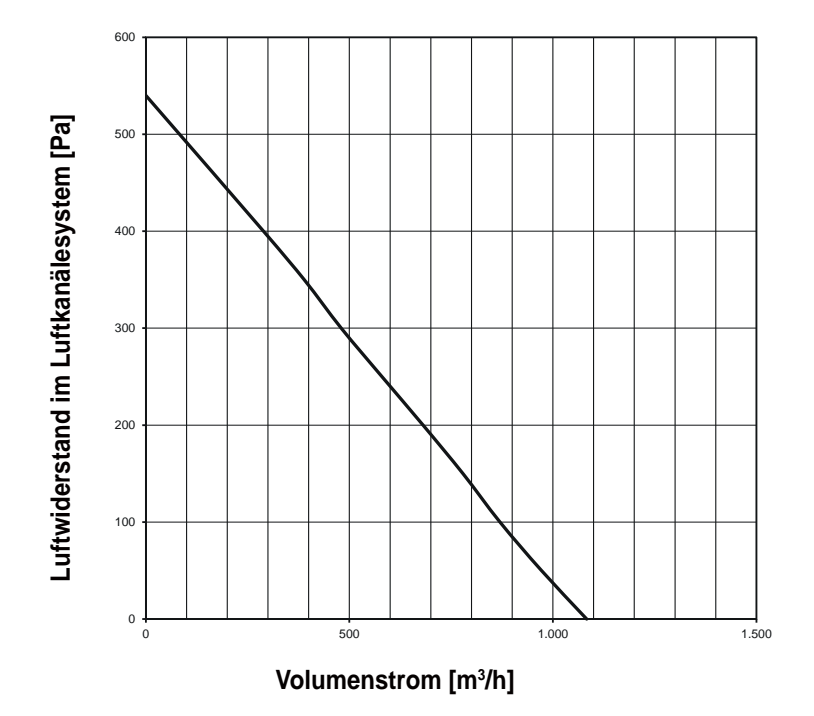

# **3.2 Technische Informationen Elan 16 2.0**

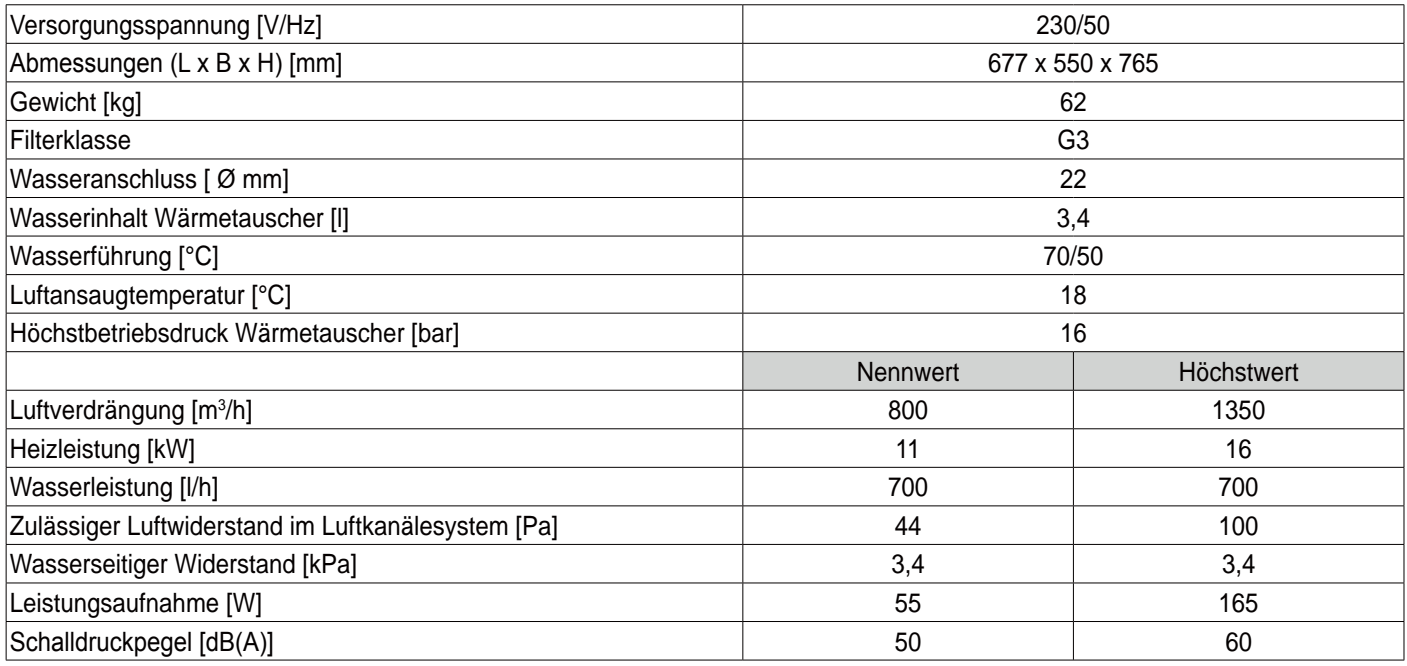

# **Korrekturfaktor Heizleistung Elan 16 bei anderen Wasser- und Luftansaugtemperaturen**

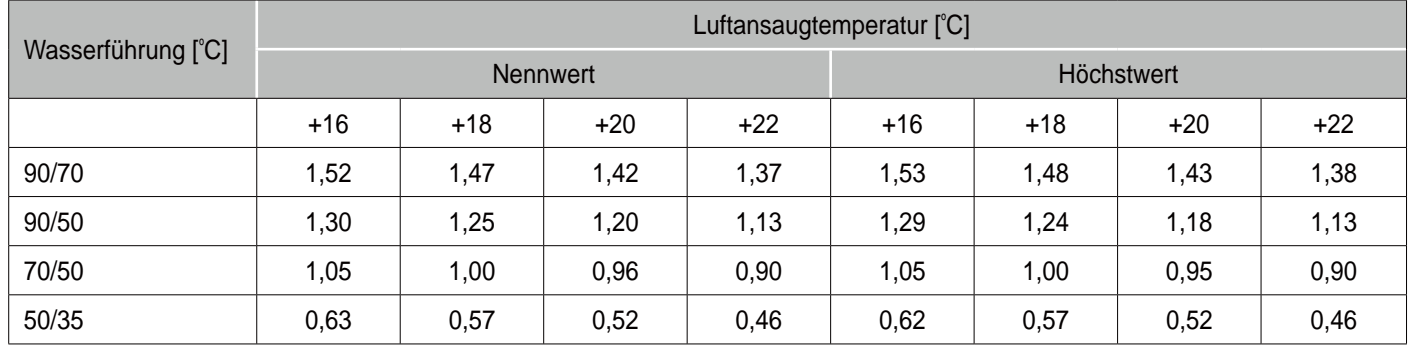

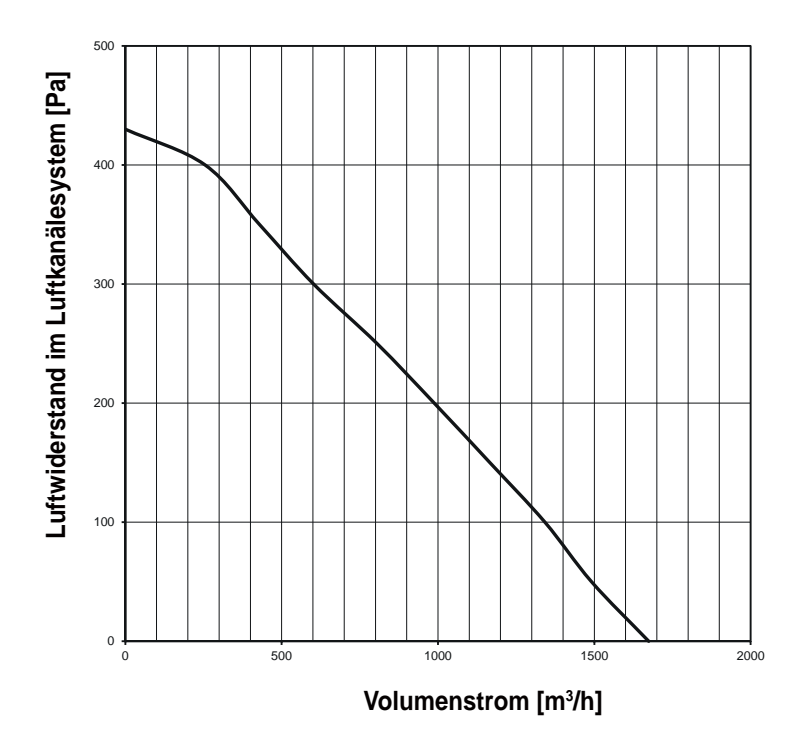

 **Elan 10 2.0 / Elan 16 2.0 / Elan 25 2.1 Revision D 5**

# **3.3 Technische Informationen Elan 25 2.1**

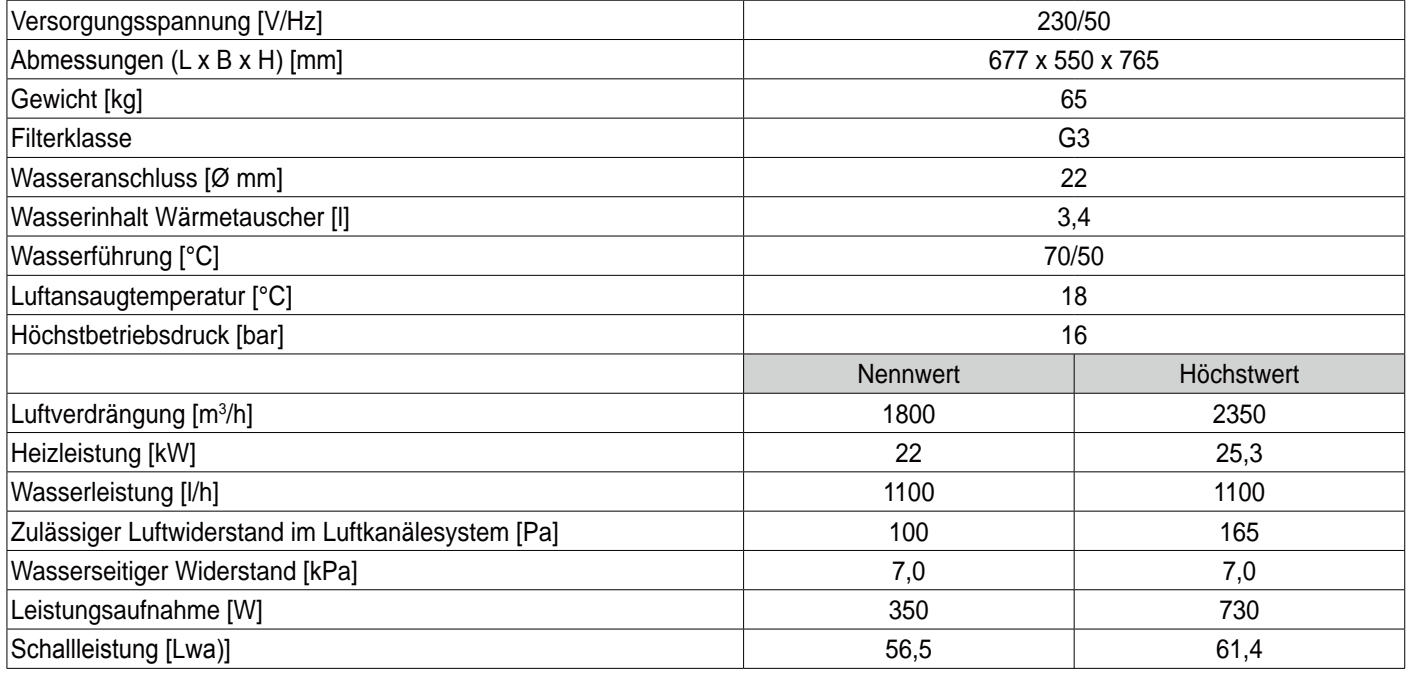

## **Korrekturfaktor Heizleistung Elan 25 bei anderen Wasser- und Luftansaugtemperaturen**

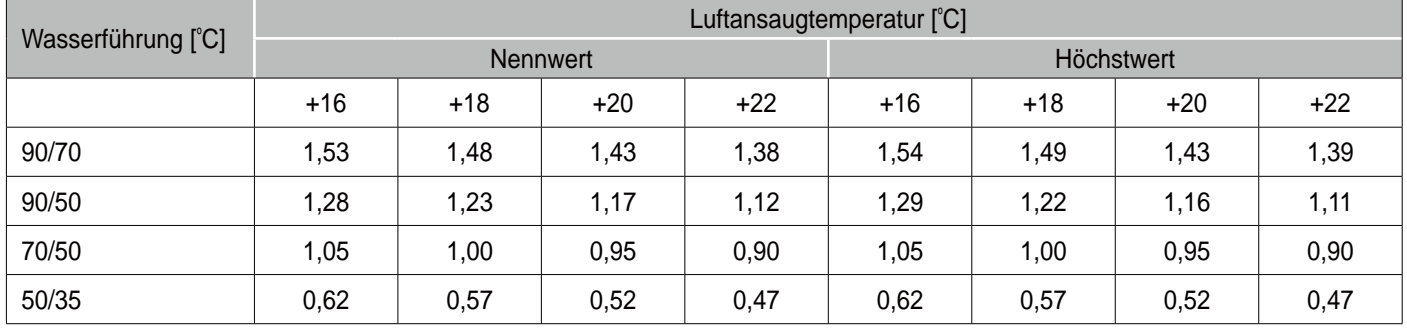

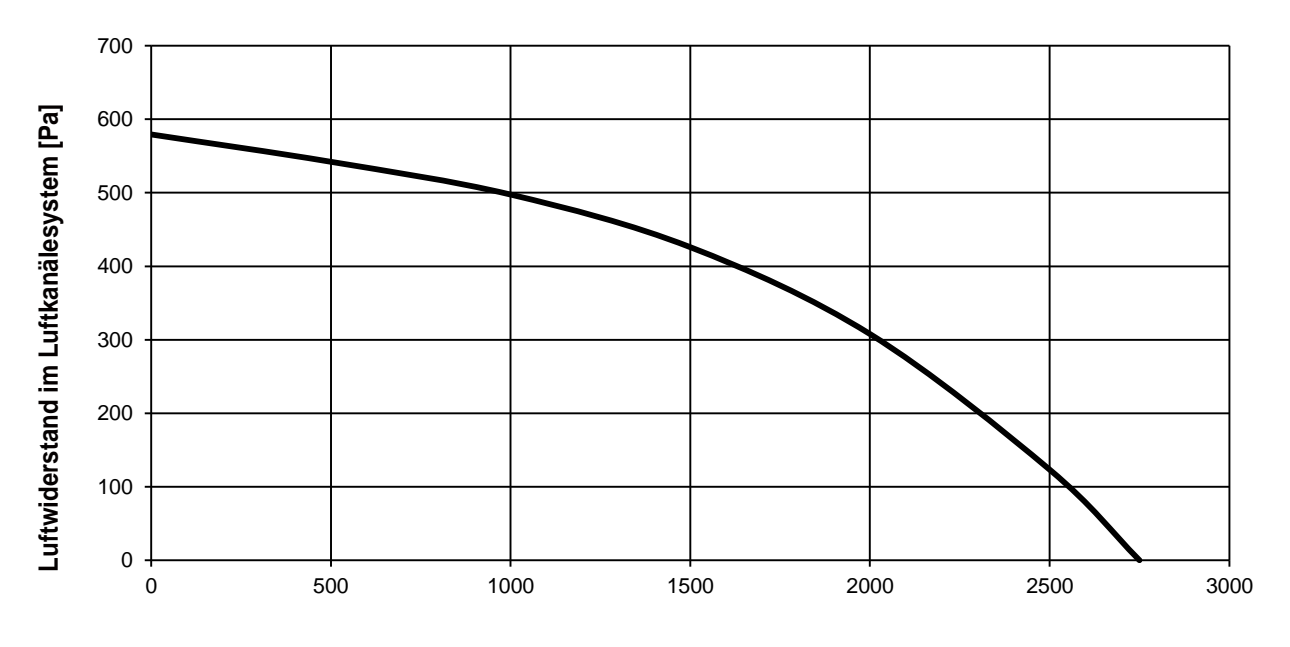

**Volumenstrom [m3/h]** 

# 3.4 Perspektivische Darstellung (Downflow-Ausführung)

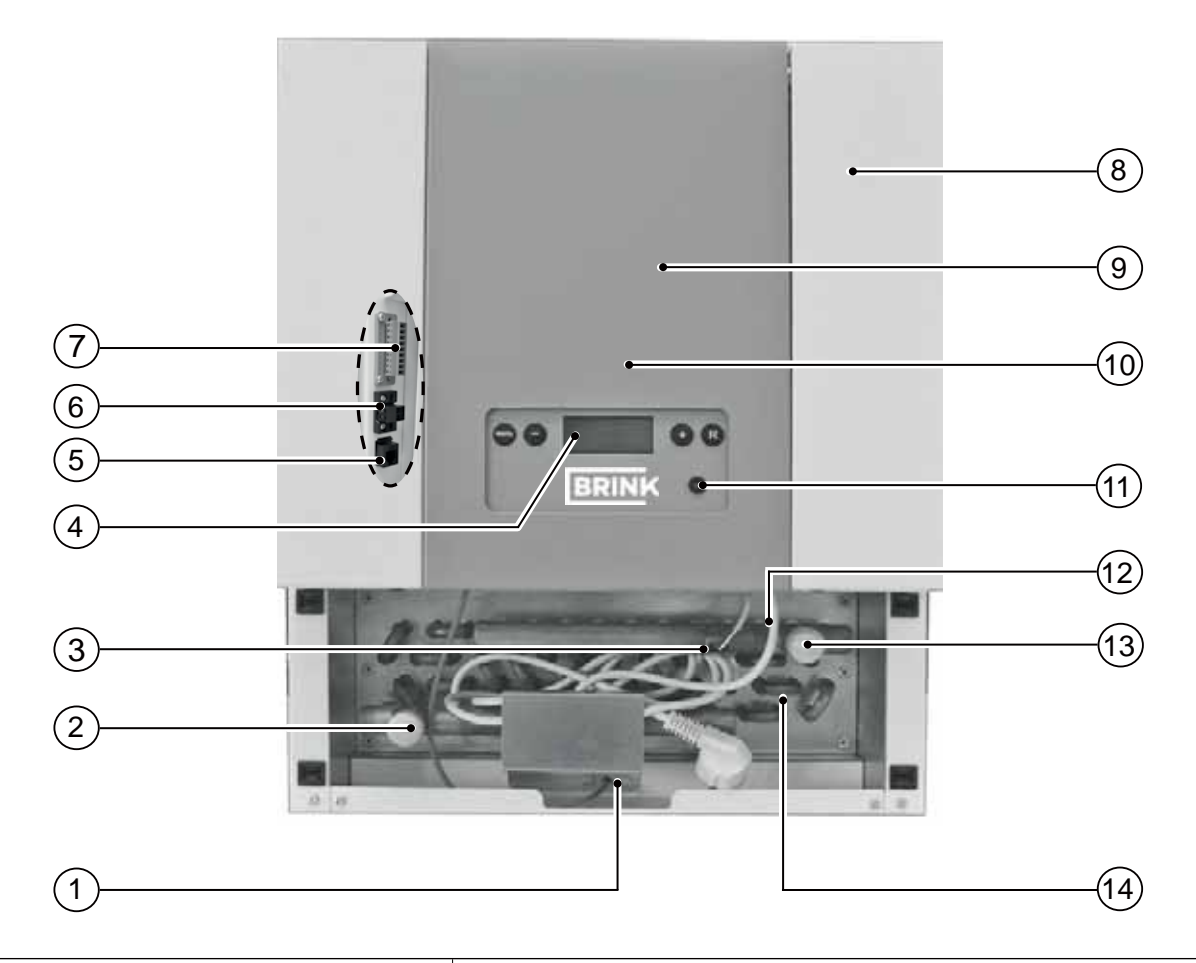

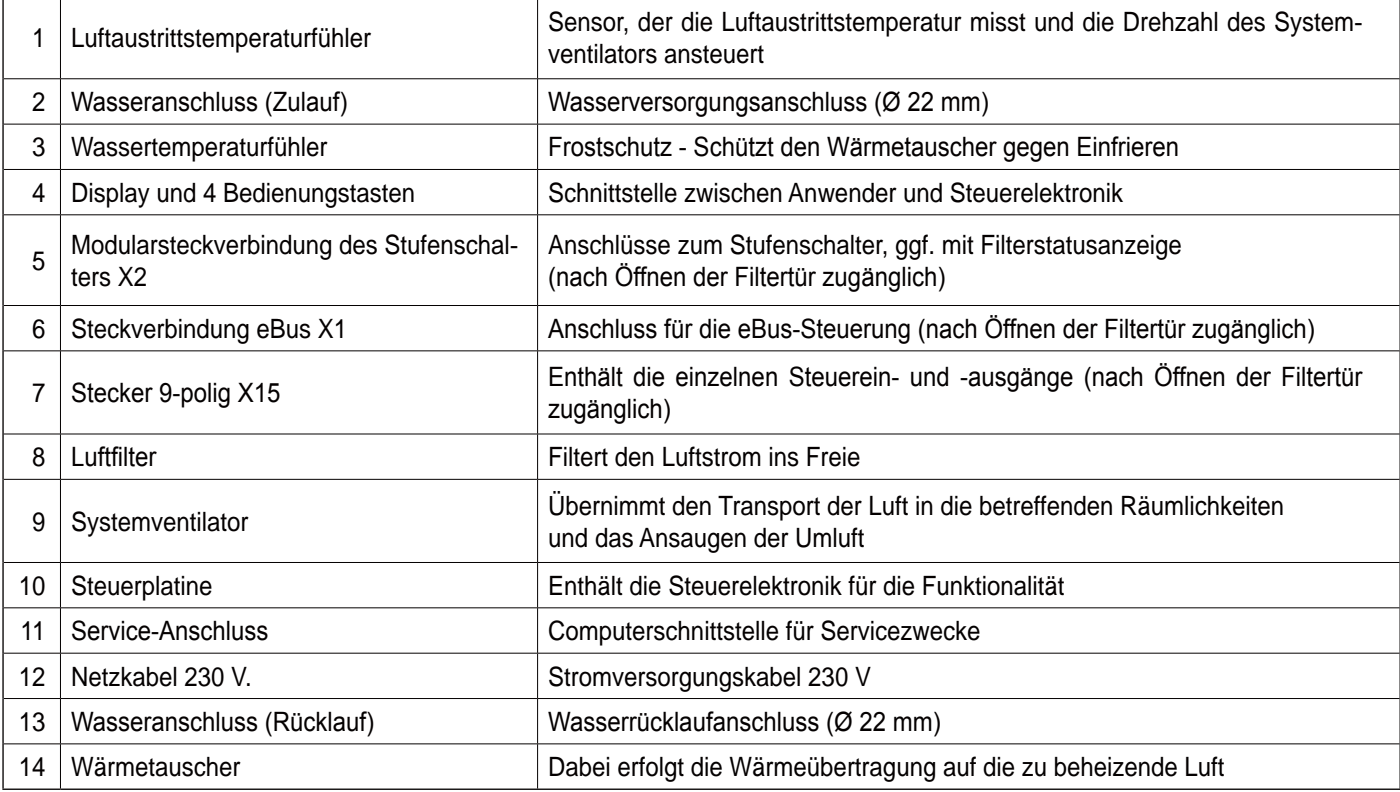

# **3.5 Abmessungen Elan 10 2.0 Downflow**

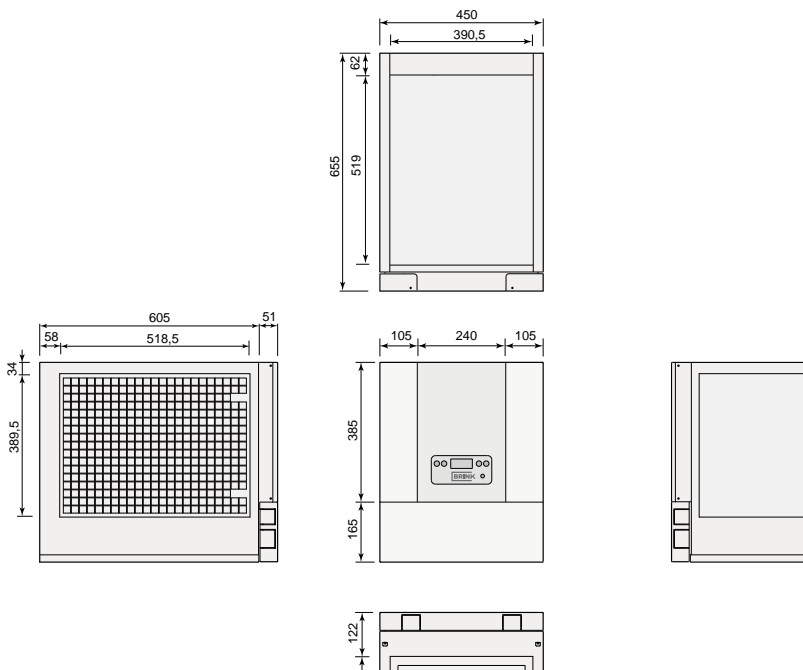

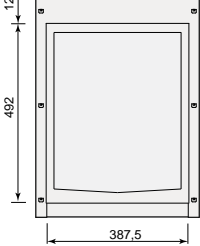

# 3.6 Abmessungen Elan 16 2.0/ Elan 25 2.1 Upflow

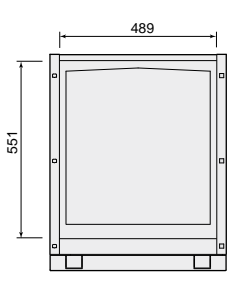

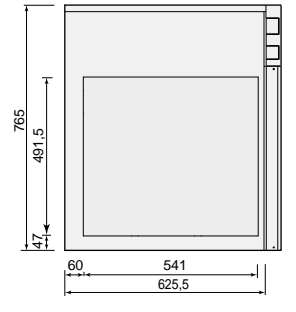

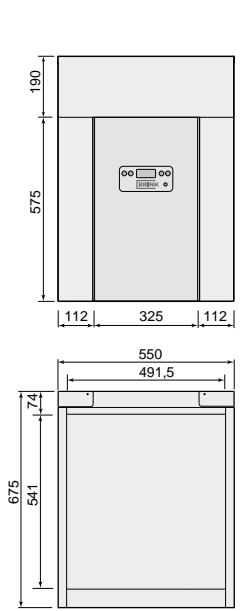

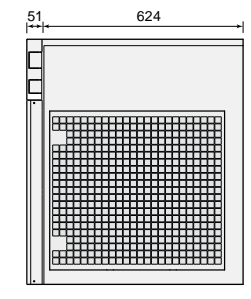

#### **4.1 Beschreibung**

Der Elan ist ein hochmoderner Warmlufterzeuger, bei der ei nem minimalen Energieverbrauch besondere Aufmerksamkeit geschenkt wurde.

Eine Steuereinheit mit einem Mikroprozessor steuert und über wacht das sichere Funktionieren des Gerätes.

#### **4.2 Frostschutz**

Um ein Einfrieren des Wärmetauschers bei sehr tiefer Außen temperatur zu vermeiden, ist das Elan-Gerät mit einem Frostschutz ausgerüstet. Der Wassertemperaturfühler misst die Temperaturen am Wärmetauscher.

Wenn sich die Temperatur unter die unter Schritt Nr. 10 ein gestellte Grenze 1 senkt, wird der Ausgang H nicht mehr aktiv und wird der Ausgang G erregt (siehe §10.1 für eine Erklärung von Ausgang G und H).

Der Systemventilator wird stufenlos mehr oder weniger Luft fördern, je nach der Luftaustrittstemperatur des Geräts. Der Installateur kann die maximale und minimale Luftmenge sowie auch die Luftmenge für die Kühlung über die Bedientafel des Geräts einstellen.

Der Systemventilator dreht wohl noch weiter und dadurch bleibt die Lüftung aufrechterhalten.

Senkt sich die Temperatur unter die unter Schritt Nr. 11 einge stellte Grenze, wird auch der Systemventilator ausgeschaltet.

Wenn die Temperatur am Wärmetauscher wieder ansteigt, wird die Elan-Steuerung automatisch wieder aktiv.

Für eine Übersicht sämtlicher Schrittnummern siehe Kapitel 13.

#### **4.3 Außenluftregelung**

Bei einem Gerät in Außenluftausführung ist ein Außenluftkanal, ggf. ausgerüstet mit einer Wechselklappe, an den Umluftkanal angeschlossen. Dabei kann das Gerät in dieser Ausführung, je nach der Stellung der Wechselklappe, 0 bis 100 % Außenluft ansaugen.

Um das Gerät wie ein Außenluftgerät funktionieren zu lassen, wird der Installateur über das Bedienfeld am Gerät den Pa rameter 9 im Einstellmenü der Steuereinheit ändern müssen,  $(siehe §6.3)$ .

#### **4.4 Zusätzliche Anschlüsse**

Das Elan-Gerät ist mit einer 9-poligen Steckverbindung mit mehr Anschlussmöglichkeiten für mehrere Anwendungen aus geführt.

Dieser Stecker ist, ohne Einsatz von Werkzeug, hinter einem der beiden Filtertüren zugänglich.

Bei einem Downflow-Gerät befindet sich dieser 9-polige Stecker hinter der linken Filtertür; bei einem Upflow-Gerät befindet sich dieser 9-polige Stecker hinter der rechten Filtertür.

Anschluss Nr. 9 hat keine Funktion.

Siehe § 11.1 für weitere Informationen über die Anschlussmöglichkeiten des 9-poligen Steckers.

## **5.1 Installation allgemein**

Die Installation des Geräts:

- 1. Aufstellen des Geräts  $(§ 5.2)$
- 2. Anschluss des Kondenswasserablaufs (sofern zutreffend)
- 3. Anschließen der Luftkanäle  $(S, 5.6)$
- 4. Elektroanschluss: Anschließen der Netzversorgung und, sofern zutreffend, ei nes separaten Lüftungsschalters (§ 5.11)

Die Installation hat folgende Anforderungen zu erfüllen:

• die Sicherheitsvorschriften für Zentralheizungsanlagen;

- Qualitätsanforderungen an Lüftungsanlagen für Wohnhäuser:
- die einschlägigen Artikel in der staatlichen Bauordnung;
- die Lüftungsvorschriften für Wohnhäuser und Wohngebäude;
- die Sicherheitsbestimmungen für Niederspannungsanlagen;
- die Vorschriften für den Anschluss an die Hauskanalisation in Wohnungen und Wohngebäuden;
- etwaige ergänzende Vorschriften der örtlichen Versorgungsunternehmen;
- die Elan-Installationsvorschriften.

#### **5.2 Gerät aufstellen**

Beim Aufstellen des Elan-Geräts sind nachfolgende Punkte zu beachten:

- \* Das Gerät schwingungsfrei und waagerecht aufstellen.
- \* Das Gerät frei von der Wand und frei von der Decke aufstellen.
- Das Gerät an einem leicht zugänglichen Ort, wo genügend Raum für Wartungsarbeiten ist, aufstellen.
- Der Aufstellungsraum muss frostfrei sein.
- Auf einem feuchten Fußboden ist der Warmlufterzeuger auf einem Sockel aufzustellen.
- · Das Gerät möglichst nahe der Wasserversorgung/dem Wasserablauf aufstellen.

# **5.3 Umbau in Upflow-Ausführung**

Ein Downflow-Elan-Gerät lässt sich auf einfache Weise in ein Elan-Unflow-Gerät umbauen.

- $\cdot$  Beide Filtertüren öffnen  $\mathbf 0$ .
- $\cdot$  Die 4 Schrauben  $\odot$  (Torx T20), mit denen die Frontplatte einschl. Türen befestigt ist, lösen und diese Platte entfernen, so dass das Bedienfeld einschl. Montagebügel zugänglich ist.

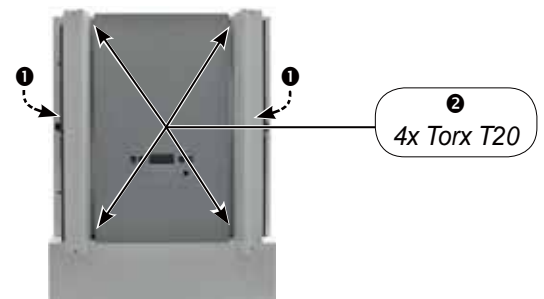

Die beiden Schrauben (Torx T20), mit denen das Bedienfeld auf der Frontplatte festgeschraubt ist, lösen und dieses Be dienfeld 180 Grad drehen.

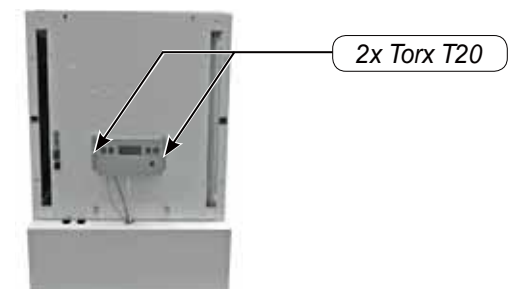

- Das Gerät möglichst zentral zu den Luftkanälen aufstellen.
- Der Aufstellungsraum ist in solcher Weise zu wählen, dass ein guter Kondenswasserablauf mit Geruchsverschluss so wie ein Gefälle für das Kondenswasser gewährleistet sind (sofern zutreffend).
- Zwecks Filterreinigung und sonstiger Wartungsarbeiten sind ein Mindestfreiraum im vorderen Gerätebereich von 1 m so wie eine freie Stehhöhe von 1,8 m erforderlich.
- Der Warmlufterzeuger kann mit freier Umluft ausgeführt werden. Dabei steht dann der Aufstellungsraum in offener Verbindung mit der restlichen Wohnung.
- Das komplette Elan-Gerät 180 Grad drehen.
- Die Frontplatte einschl. Türen mit den vier Schrauben wieder montieren. Nutzen Sie die beiden Bügeln zur Fixierung der Frontplatte.

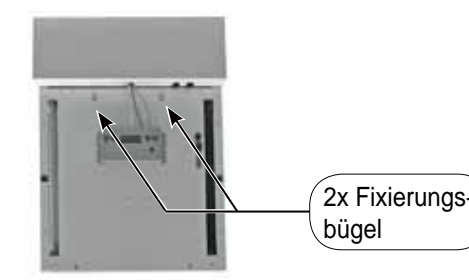

• Das Gerät ist ietzt eine Upflow-Ausführung.

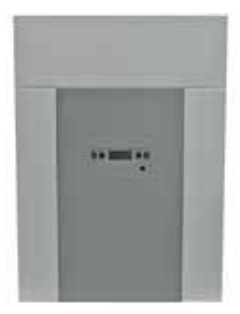

#### **5.4 Umbau in Downflow-Ausführung**

Ein Upflow-Elan-Gerät lässt sich auf einfache Weise in ein Flan-Downflow-Gerät umbauen

- Beide Filtertüren öffnen <sup>O</sup>.
- Die 4 Schrauben  $\odot$  (Torx T20), mit denen die Frontplatte einschl. Türen befestigt ist, lösen und diese Platte entfernen, so dass das Bedienfeld einschl. Montagebügel zugänglich ist.

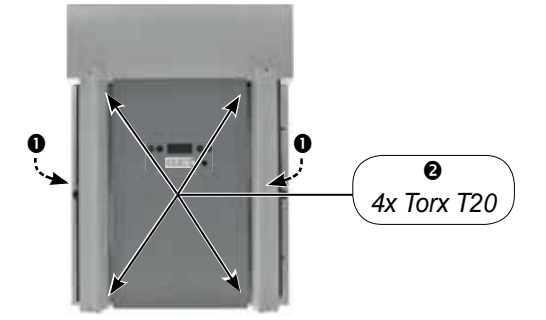

Die beiden Schrauben (Torx T20), mit denen das Bedienfeld auf der Frontplatte festgeschraubt ist, lösen und dieses Be dienfeld 180 Grad drehen.

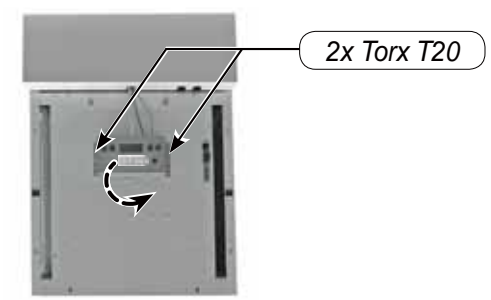

# **5.5 Wasseranschlüsse**

Der Wärmetauscher im Luftheizer wird mittels 22 mm-Anschlüssen angeschlossen (sowohl Klemm- als auch Lötverbindung sind möglich).

Empfohlen wird, direkt an der Außenseite des Geräts sowohl in den Zulauf als auch in den Rücklauf ein Absperrventil mit Koppelung einzubauen.

Für die Durchführung der Wasserleitungen eine der Ausbruch öffnungen verwenden. Die Wasseranschlüsse können sowohl links als auch rechts vom Gerät ausgeführt werden.

#### **5.6 Kanäle anschließen**

Für die Elan-Serie sind standardmäßig Luftverteilergehäuse lieferbar.Diese werden bei einer Ausführung mit Luftaustritt oben (Upflow) auf dem Gerät und bei einer Ausführung mit Luftaustritt unten (Downflow) unter dem Gerät angeordnet. An das Luftverteilergehäuse werden die Warmluftkanäle ange schlossen.

Beim Anschluss der Luftkanäle sind folgende Punkte zu be rücksichtigen:

- In iede Abzweigung des Warmluftverteilergehäuses bzw. des Hauptkanals (sofern erforderlich) eine Regelklappe einbauen.
- . Alle Warmluftkanäle einschließlich Luftaustrittsgitterhalterungen sowie den Außenluftkanal isolieren.
- Das komplette Elan-Gerät 180 Grad drehen.
- Die Frontplatte einschl. Türen mit den vier Schrauben wieder montieren.

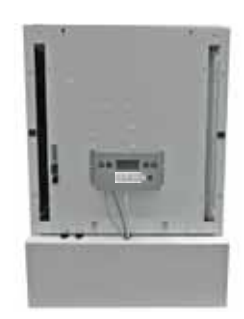

• Das Gerät ist jetzt eine Downflow-Ausführung.

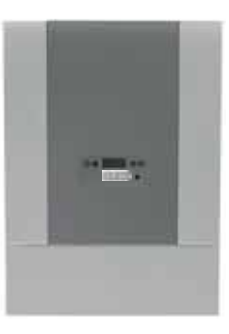

Beim Einsatz einer Klemmringverschraubung immer eine Stützbuchse Ø 22 mm bei der Herstellung der Wasseran schlüsse verwenden.

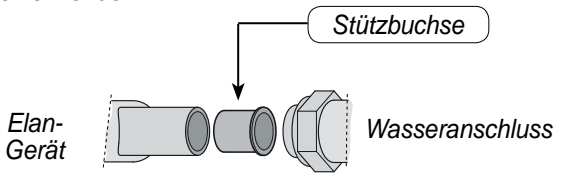

- Um Kondenswasserbildung zu verhindern, eine Feuchtigkeitssperre um das Wärmedämmmaterial anbringen.
- Umluftkanäle immer in solcher Weise verlegen, dass sie nicht zu Schallschleusen werden, also keine gerade Verbin dung zwischen zwei Räumen.
- Anschluss der Umluftkanäle: Den Umluftkanal an die Umluft bzw. den Aufstellungsraum anschließen. Für ein Gerät mit offenem Umluftanschluss ist eine schallgedämmte Umluftplatte lieferbar.
- Den Außenluftanschluss mit einer Regelklappe versehen und an den Umluftkanal anschließen.

## **5.7 Umbau von Rechtsausführung in Linksausführung des Geräts**

Standardmäßig befindet sich bei einem Elan das Filter auf der rechten Seite des Geräts. Sofern erforderlich kann es auch auf die linke Seite umgebaut werden.

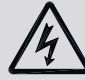

Bei Arbeiten im Gerät ist es vorher durch Ziehen des Netzsteckers vom Netz zu trennen.

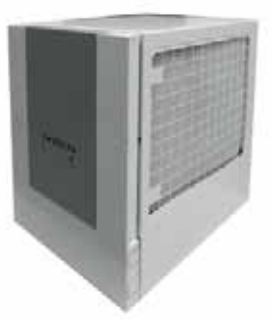

- **1**  $\bullet$  Beide Filtertüren öffnen.
	- <sup>2</sup> Zwei lange Senkkopfschrauben (Torx T20) lösen.
	- **D** Die Filtergaze aus dem Gerät nehmen.

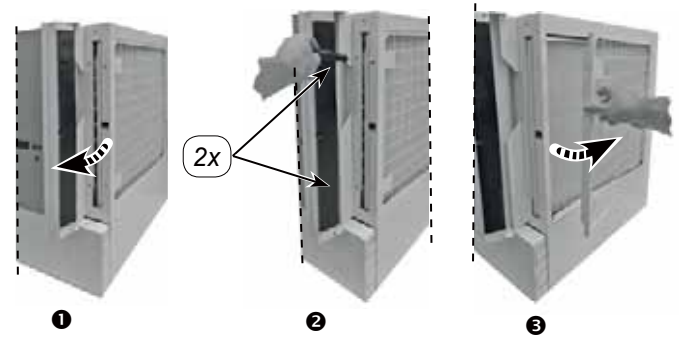

**2** Das Filter aus dem Gerät schieben.

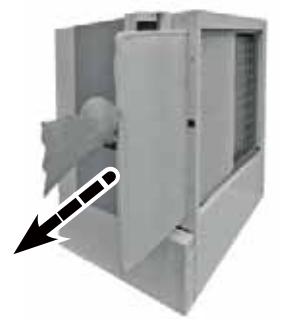

**3 O** Filterschiene lösen (4x Torx T20) o Die Filterschiene aus dem Gerät nehmen.

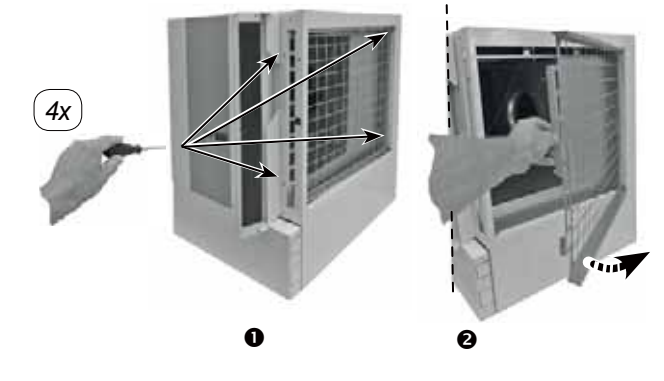

- **4**  $\bullet$  Das Paneel an der linken Seite losschrauben (2x Torx T20)
	- **@** Paneel ausnehmen.

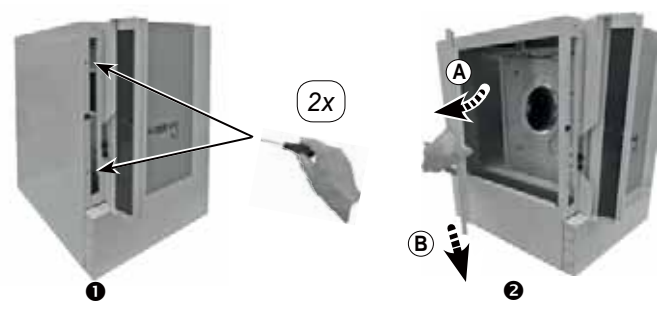

**5** Auf der rechten Seite gelöste Filterschiene in die freigekom mene Öffnung setzen und mit 4 Schrauben befestigen. Wichtiger Hinweis: Die Filterschiene ist schräg nach hinten eingebaut!

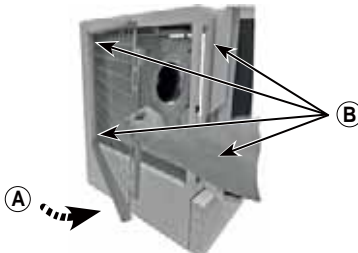

**6**  $\bullet$  Das Filter in die Filterschiene setzen. **@** Die Filtergaze mit 2 langen Torx-Schrauben befestigen.

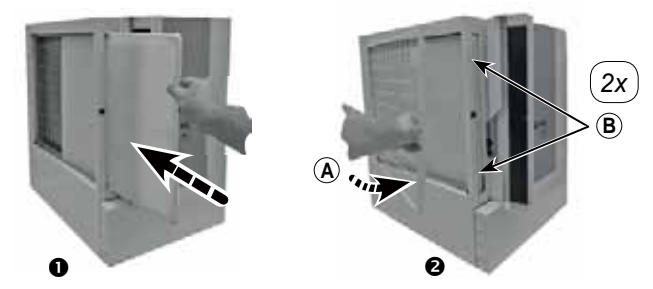

**7**  $\bullet$  Auf der rechten Seite die ausgenommene Platte montieren.  $\bullet$  Diese mit 2 langen Torx-Schrauben befestigen.

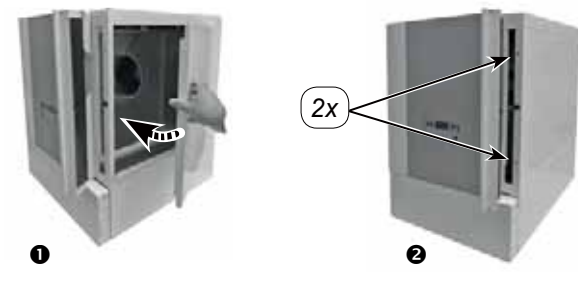

**8** Das Elan-Gerät ist jetzt mit einem linken Filteranschluss statt mit dem standardmäßigen rechten Filteranschluss aus gestattet.

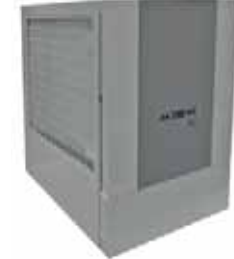

#### **5.8 Aufstellung Wärmerückgewinnung auf Elan Downflow**

Das Elan-Downflow-Gerät ist bereits in solcher Weise vorbereitet, dass eine Brink-Wärmerückgewinnungseinheit vom Typ Renovent Elan auf dem Gerät aufgestellt werden kann.

Bei der Aufstellung des Renovent Elan auf einem Elan-Downflow-Gerät wird davon ausgegangen, dass sich die Vorderseiten beider Geräte weiterhin in gleicher Höhe befinden. Die Herstellung des Anschlusses "in die Wohnung" erfolgt an der Oberseite des Elan-Downflow-Geräts.

#### **5.9 Filteranschluss oben / unter**

Wenn der Umluftkanal auf (Downflow-Ausführung) oder unter (Upflow-Ausführung) dem Gerät angeschlossen werden soll, ist eine Filterkassette anzubringen.

1 Beide Filtertüren des Geräts öffnen und die zwei langen Torx-Senkkopfschrauben, mit denen die Deckplatte befestigt ist, entfernen.

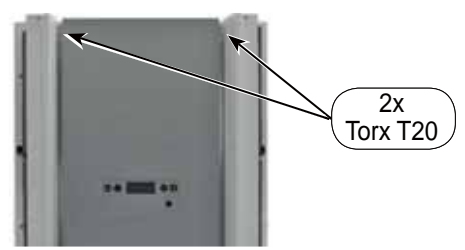

2 Die Deckplatte entfernen (diese wird später verwendet, um die Filtergaze an der Seite des Geräts auszutauschen).

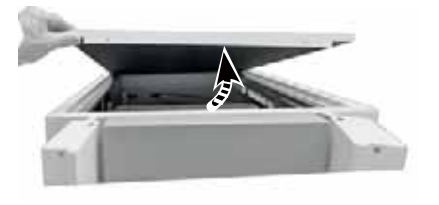

Verwenden Sie dafür den als Option lieferbaren Verbindungssatz (Brink Artikelcode 007026 für den Elan 10 / Brink Artikel code 008026 für den Elan 16/25), der zwischen dem Elan-Downflow-Gerät und dem Renovent Elan eingebaut wird.

Wird ein Renovent Excellent separat im Aufstellungsraum auf gestellt, dann ist dieser Verbindungssatz nicht erforderlich und kann der Zuluftanschluss des Renovent Excellent an den Um luftkanal des Elan-Warmlufterzeugers angeschlossen werden.

3 Die Filterkassette auf dem Gerät aufstellen und mit den zwei langen Torx-Schrauben festschrauben.

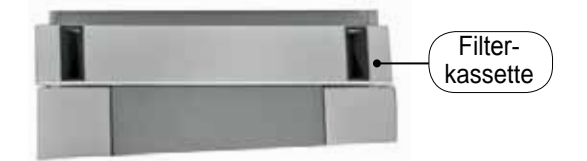

4 Die vorhandene Filtergaze ist gegen die entfernte Deck platte auszutauschen. Für das Lösen der Filtergaze und die Montage der Deckplatte siehe §5.7.

#### **5.10 Kühlung**

Es ist auch möglich, dass ein Elan-Gerät mit Kühlung ausgerüstet wird. Dazu ist ein Elan-Kühlblock (Kühlblock Wasser oder Kühlblock Inverter) in das Luftsystem einzubauen und (sofern erforderlich) eine Kondensationseinheit an den Kühlblock anzuschließen. Auch ist ein Relais (in der mit dem Kühl block mitgelieferten Kühlungsschnittstelle montiert) mit der Elan-Steuereinheit an Anschluss 7 und 8 am 9-poligen Stecker zu verbinden. (siehe auch § 10.1 und § 11.3).

Beim Einschalten der Kühlung wird der Systemventilator im mer mit der Kühlungsluftmenge betrieben (Einstellung Schritt 4). Vor dem Einschalten der Kühlung ist eine Verbindung zwischen dem Anschluss 1 und 2 am 9-poligen Stecker herzustellen (siehe auch  $\S$  10.1 und  $\S$  11.3).

#### **5.11 Elektroanschlüsse**

Das Gerät wird mit einem 230 V Netzstecker geliefert. Bei der Lieferung des Geräts ist das 230 V-Netzkabel hinter

#### **5.11.1 Anschluss des Netzsteckers**

Das Gerät kann mit dem am Gerät montierten Stecker an eine leicht erreichbare Schuko-Wandsteckdose angeschlossen werden. Die Elektroanlage im Geräteraum hat die Bestimmun gen wie die Ihres kommunalen Energieversorgungsunterneh mens zu erfüllen.

Um den Netzstecker aus dem Gerät hinaus zu führen, sind mehrere Ausbruchöffnungen angebracht.

#### **Wichtiger Hinweis:**

Stellen Sie sicher, dass das Netzkabel bei Durch führungen immer frei vom Wärmetauscher liegt!

#### **5.11.2 Lüftungsschalter**

Wenn ein 4-Stufen-Lüftungsschalter (Option) eingebaut ist (Anschluss an die Modularsteckverbindung X2), kann der Benutzer damit einige Betriebsarten einstellen.

Für den elektrischen Anschluss des 4-Stufen-Lüftungsschalters siehe §11.2.

der Bodenplatte verstaut (Downflow-Ausführung); siehe § 3.4, oder hinter der Deckplatte (Upflow-Ausführung).

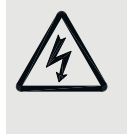

#### **Zu beachten** Der Ventilator und die Steuerplatine arbeiten mit Hochspannung.

Daher ist bei Wartungsarbeiten im Gerät das Ge rät vorher durch Ziehen des Netzsteckers vom Netz zu trennen.

Die Position des Stufenschalters wird im Display des Geräts (hinter dem Lüftungssymbol) angezeigt.

Wichtiger Hinweis: Wenn das Gerät auf Außenluftbetrieb ein gestellt ist, sind die Funktionen des Stufen schalters abweichend!

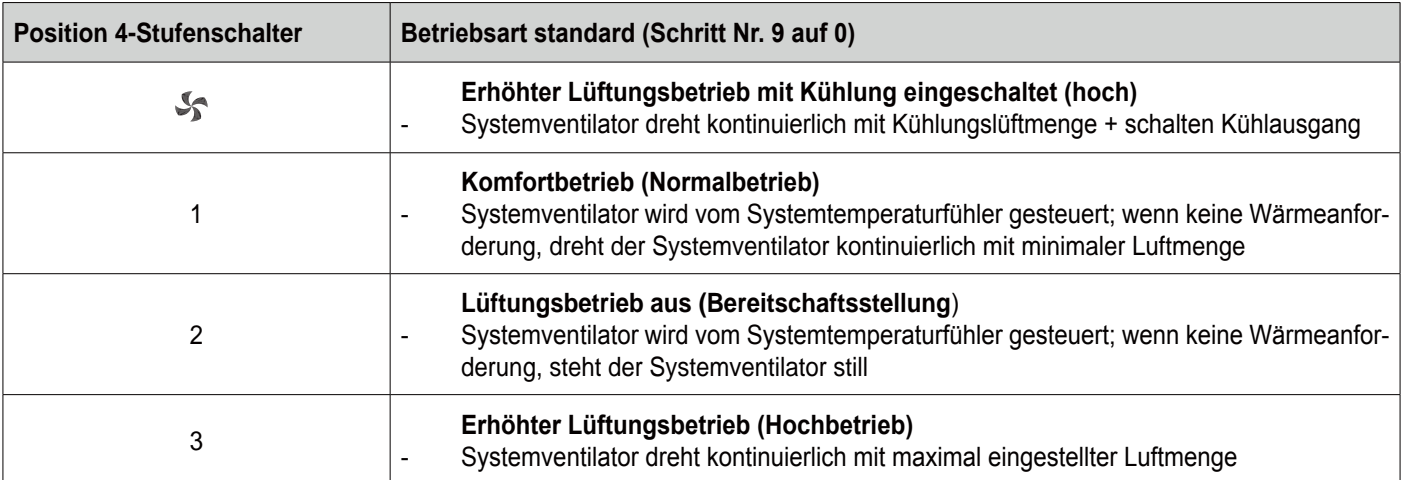

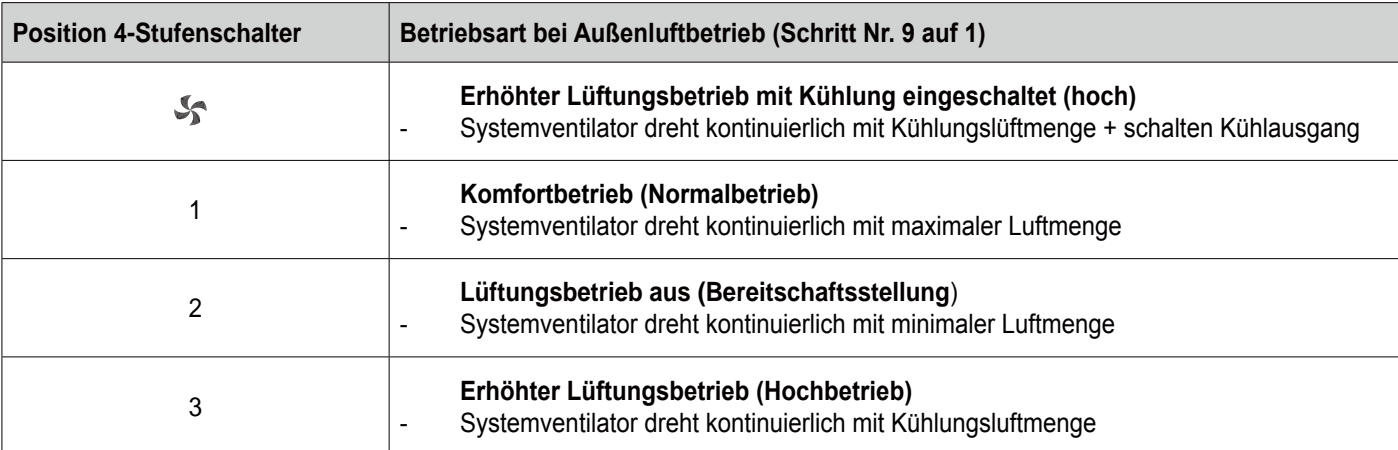

#### **6.1 Allgemeine Erläuterung der Bedientafel**

Im Display kann ausgelesen werden, welche die Betriebsart des Geräts ist. Mit 4 Bedienungstasten lassen sich Einstellun gen in der Software der Steuereinheit abrufen und ändern.

Beim Einschalten der Netzspannung des Elan-Geräts sind während 2 s sämtliche auf der Anzeige vorhandenen Symbo le sichtbar; gleichzeitig wird auch die Hintergrundbeleuchtung (Backlight) während 60 s eingeschaltet.

Wenn eine der Bedienungstasten betätigt wird, wird das Dis play während 30 Sekunden beleuchtet sein.

Wenn keine Tasten betätigt werden bzw. wenn keine abwei chende Situation entstanden ist (wie z.B. eine Sperrstörung), wird im Display die Betriebsart Betrieb (siehe § 6.2) angezeigt. Nach Betätigung der 'Menü'-Taste kann man mit der '+'-oder ľ '-'-Taste aus 3 verschiedenen Menüs wählen, nämlich:

- **Einstellmenü** (SET); siehe § 6.3
- **Auslesemenü** (READ), siehe § 6.4
- Servicemenü (READ), siehe § 6.5

Mit der R-Taste kann jedes ausgewählte Menü verlassen werden und kehrt man zurück in die Betriebsart 'Betrieb'.

Um die Hintergrundbeleuchtung der Anzeige einzuschalten, ohne dass sich im Menü etwas ändert, kurz die R-Taste betätigen (kürzer als 5 Sek.).

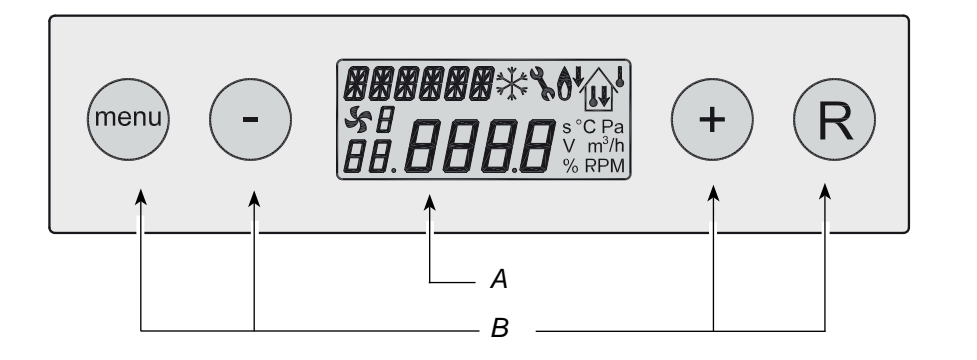

*A = Display B = 4 Bedienungstasten*

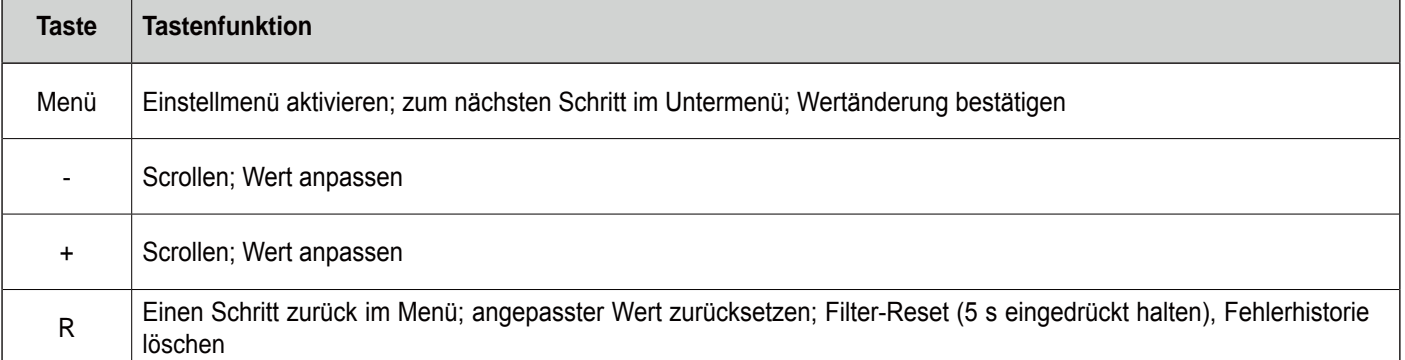

#### **6.2 Betriebsart 'Betrieb'**

Während der Betriebsart 'Betrieb' können im Display 4 verschiedene Betriebsarten/Werte gleichzeitig angezeigt werden.

- **1 = Status Ventilatorbetrieb**, (**siehe § 6.2.1**
- **2 = Luftaustrittstemperatur** (**siehe § 6.2.2**
- **3 = Anzeigetext** z.B. Text Filterbetriebsart (**siehe § 6.2.3**
- **4 = Störungssymb**ol (**siehe § 8.1 und § 8.2**

#### **6.2.1 Status des Systemventilators**

An dieser Stelle des Displays ist ein Ventilatorsymbol zu sammen mit einer Nummer sichtbar.

Wenn der Systemventilator dreht, ist das Ventilatorsymbol sichtbar; steht der Ventilator still, so ist das Ventilatorsymbol nicht sichtbar.

Die Nummer hinter dem Ventilatorsymbol zeigt die Be triebsart des Ventilators an; standardmäßig steht hier eine 1; beim Anschluss eines Lüftungsschalters können hier auch Nummern 2 oder 3 bzw. kann hier auch kein Wert angezeigt werden; für die Erklärung der Nummern siehe den Paragraphen 5.11.2.

#### **6.2.2 Anzeige der Luftaustrittstemperatur**

Hier wird die aktuelle Temperatur der ausgeblasenen Luft angezeigt.

#### **6.2.3 Meldetext in der Betriebsart 'Betrieb'**

An dieser Stelle des Displays kann ein Meldetext erschei nen. Der Meldetext 'Filter' hat immer Vorrang vor den sonstigen Meldetexten.

Folgende Meldetexte können während der Betriebsart 'Betrieb' angezeigt werden:

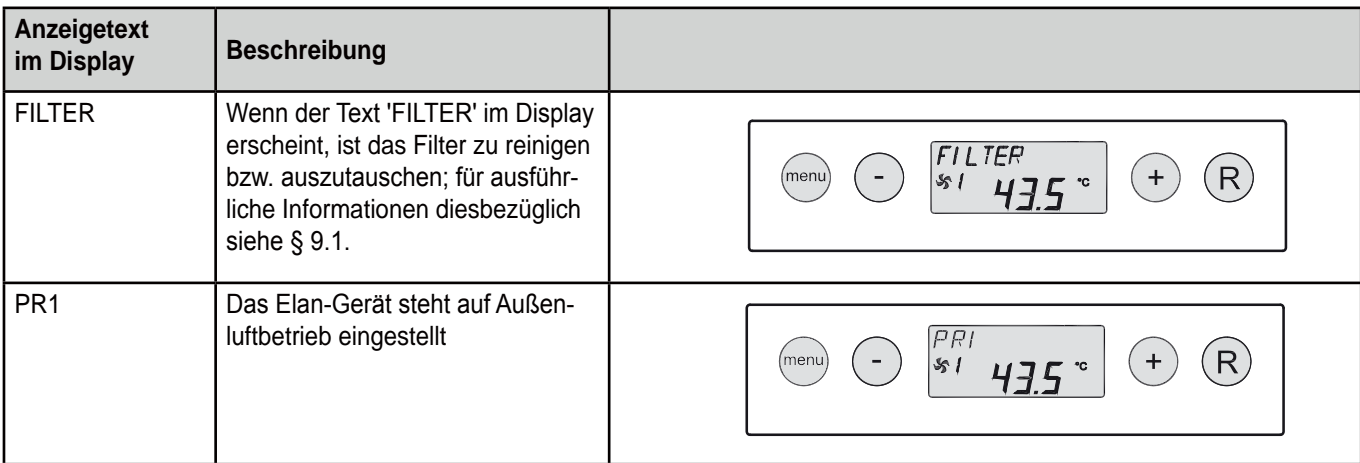

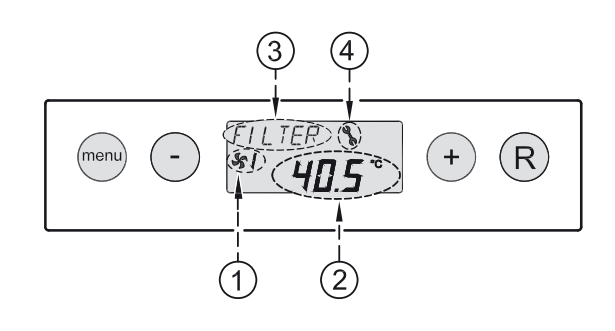

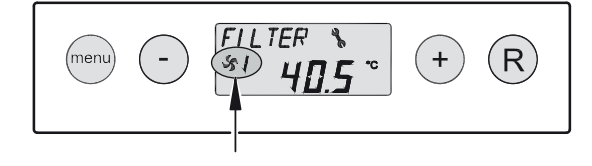

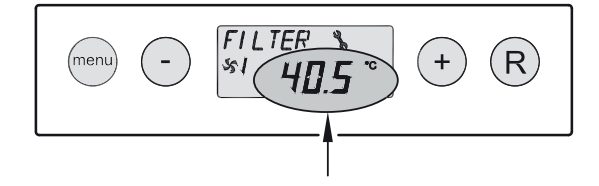

FILTER

এন

 $R$ 

 $\ddot{}$ 

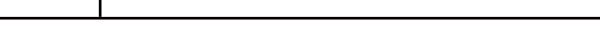

menu

#### **6.3 Einstellmenü**

Für ein optimales Funktionieren des Geräts können im Ein stellmenü Einstellwerte, mit denen sich das Gerät an die Auf stellungssituation anpassen lässt, geändert werden; für eine Übersicht dieser Einstellwerte siehe Kapitel 13. Einige Einstell werte, wie z.B. die Luftmengen, sind in den Entwurfsdaten fest gelegt worden.

#### **Zu beachten:**

Da Änderungen im Einstellmenü das gute Funktionieren des Geräts beeinträchtigen können, dürfen Änderungen nicht be schriebener Einstellungen erst nach Rücksprache mit Brink erfolgen.

Fehlerhafte Einstellungen können das gute Funktionieren des Geräts ernsthaft stören!

Die Anpassung der Einstellwerte im Einstellmenü:

1. Von der Betriebsart 'Betrieb' aus die 'MENU'-Taste betätigen.

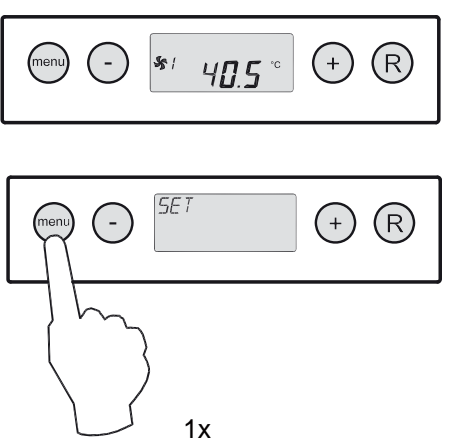

2. Die 'MENU'-Taste betätigen, um das '**Einstellmenü**' zu aktivieren.

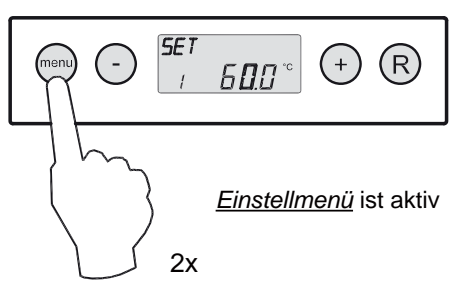

3 Mit Hilfe der '+' oder der '-' Taste den anzupassenden Einstellwert auswählen.

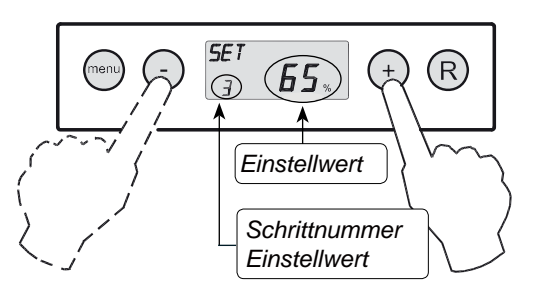

*Auswahl des anzupassenden Einstellwertes.*

4 Zum Auswählen des gewählten Einstellwertes die '**Menü'** Taste betätigen.

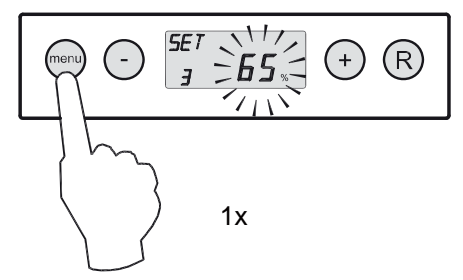

5 Mit der ' - ' und '+' Taste den ausgewählten Einstellwert ändern.

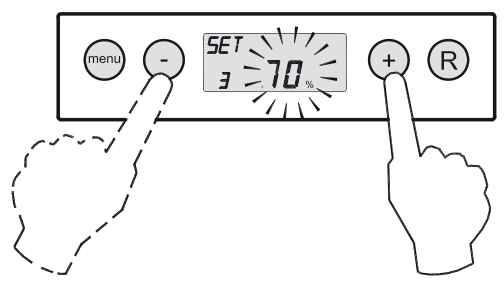

6 **Speichern** des angepassten Einstellwertes

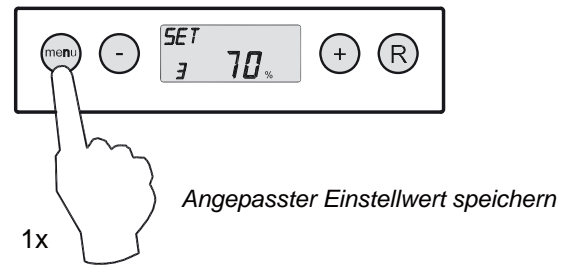

**Nicht speichern** des angepassten Einstellwertes

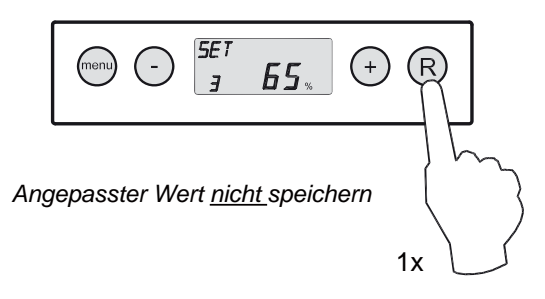

7 Um weitere Einstellwerte zu ändern, die Schritte 3 bis 6 wiederholen. Wenn man keine Einstellwerte mehr anpas sen und in die Betriebsart 'Betrieb' zurückkehren möchte, die 'R'-Taste betätigen.

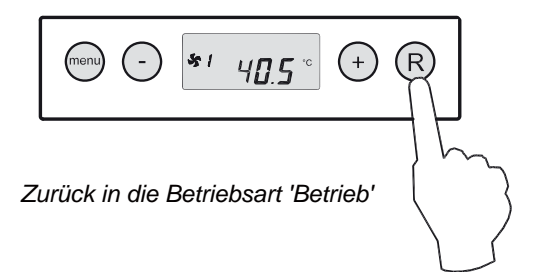

#### **6.4 Auslesemenü**

Mit dem Auslesemenü können einige aktuelle Sensorwerte abgerufen werden, um nähere Informationen über die Funkti on des Geräts zu erhalten. Das Ändern von Werten oder Ein stellungen ist im Auslesemenü **nicht** möglich. Das **Auslesemenü** wird angezeigt, indem man wie folgt vorgeht:

1. Von der Betriebsart 'Betrieb' aus die 'MENU'-Taste betätigen. Im Display wird jetzt das Einstellmenü angezeigt.

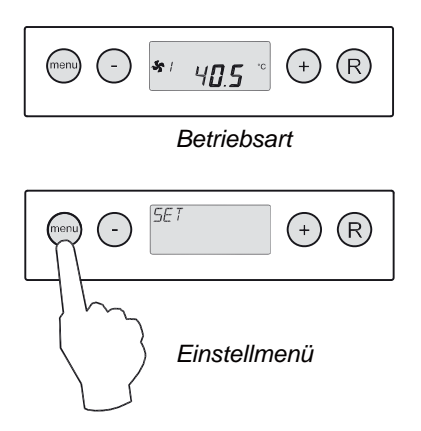

2. Mit Hilfe der '+' und der '-' Taste zum **Auslesemenü** wechseln.

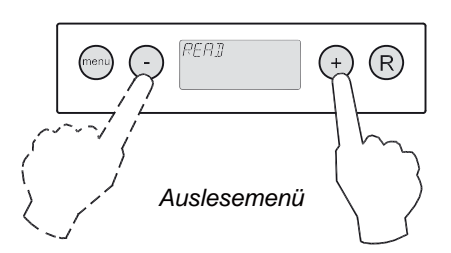

3. Das **Auslesemenü** aktivieren

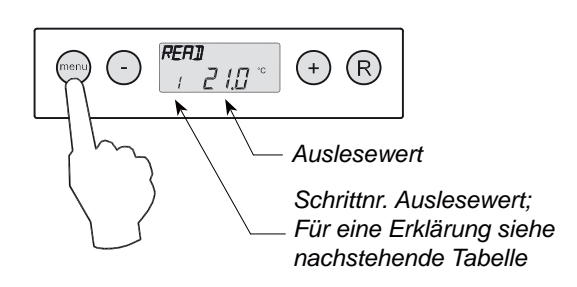

4. Mit Hilfe der '**+'** und der '**-'-Taste kann durch das Auslese**menü 'geblättert' werden.

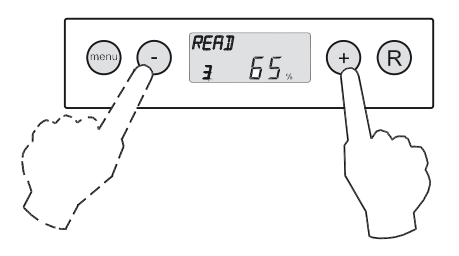

5. 2x die 'R'-Taste betätigen, um in die Betriebsart 'Betrieb' zurückzukehren.

 Wird während 5 Minuten keine Taste betätigt, kehrt das Gerät automatisch in die Betriebsart 'Betrieb' zurück.

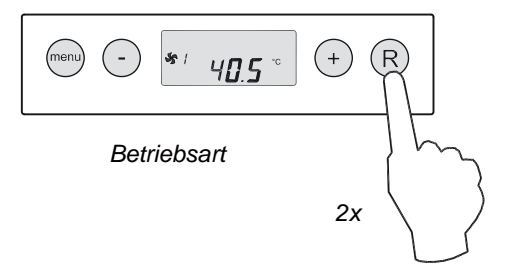

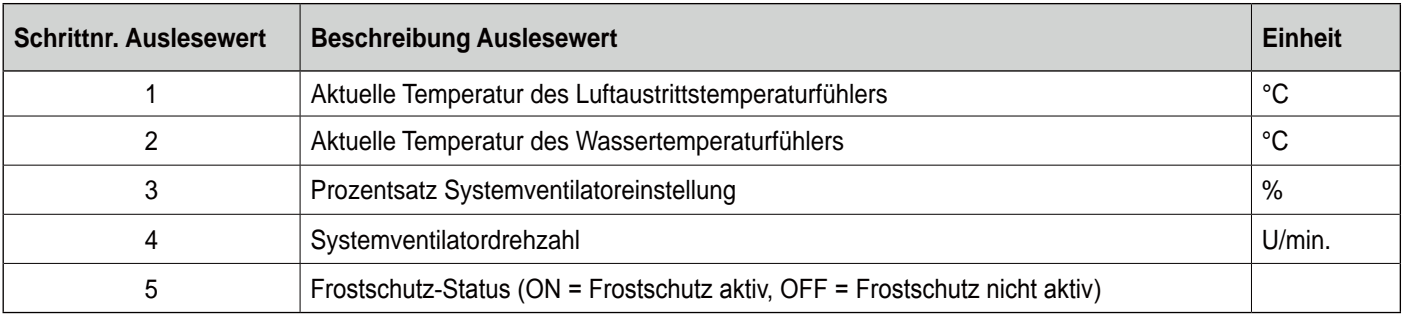

#### **6.5 Servicemenü**

Im Servicemenü werden die letzten 10 Fehlermeldungen an gezeigt.

Bei einer Sperrstörung sind das Einstell- und Auslesemenü gesperrt und kann nur das Servicemenü geöffnet werden; bei Betätigung der 'Menü'-Taste wird das Servicemenü direkt geöffnet.

Das **Servicemenü** wird angezeigt, indem man wie folgt vor geht:

1. Von der Betriebsart 'Betrieb' aus die 'MENU'-Taste betätigen. Im Display wird jetzt das Einstellmenü angezeigt.

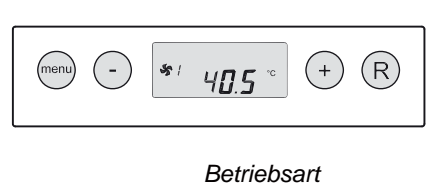

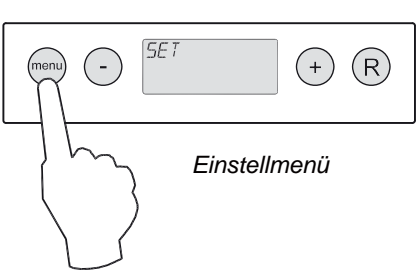

2. Mit Hilfe der '**+**' und der '**-**' Taste zum **Servicemenü** wech seln.

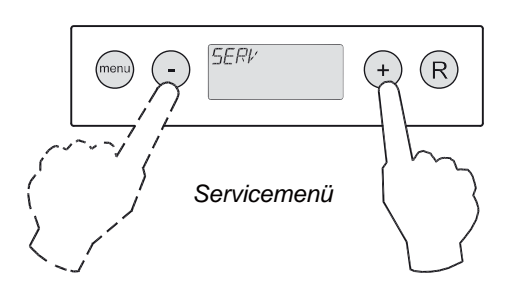

3. Das **Servicemenü** aktivieren.

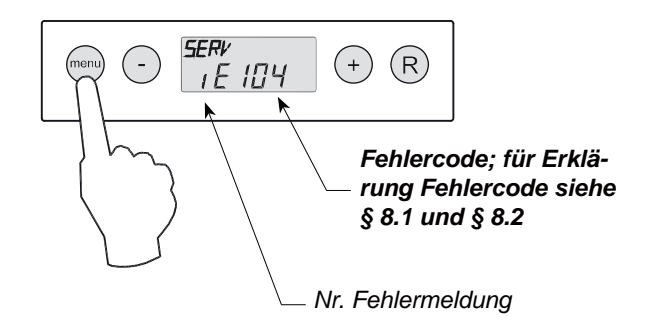

4 Mit Hilfe der '**+**' und der '**-**' Taste kann man durch die Mel dungen im Servicemenü 'blättern'.

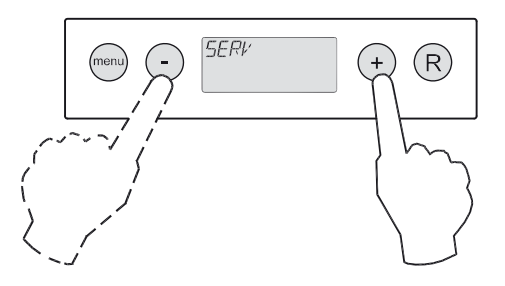

- Anzeige keine einzige Fehlermeldung.

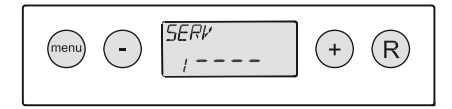

- Aktuelle Fehlermeldung (Steckschlüssel im Display).

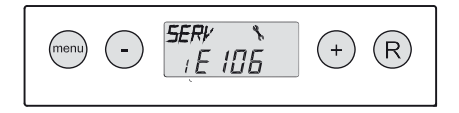

Gelöste Fehlermeldung (kein Steckschlüssel im Display).

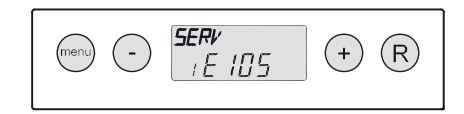

5. 2x die 'R'-Taste betätigen, um in die Betriebsart 'Betrieb' zurückzukehren.

 Wird während 5 Minuten keine Taste betätigt, kehrt das Gerät automatisch in die Betriebsart 'Betrieb' zurück.

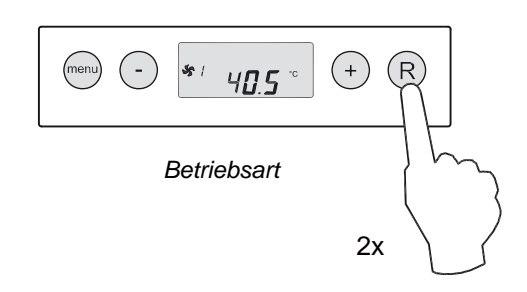

Sämtliche Fehlermeldungen können gelöscht werden, indem im Servicemenü die 'R'-Taste 5 s betätigt wird; dies ist nur möglich, wenn keine aktive Störung anliegt!

 **Elan 10 2.0 / Elan 16 2.0 / Elan 25 2.1 Revision D 19**

#### **7.1 Ein- und Ausschalten des Geräts**

#### **Einschalten:**

Netzversorgung einschalten

Den 230V-Netzstecker an die elektrische Anlage anschließen.

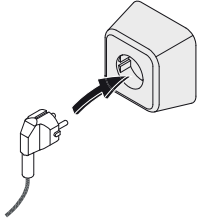

Während 2 s werden sämtliche Display-Symbole angezeigt.

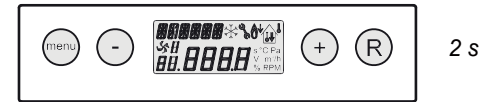

Während 2 s wird der Hardwarecode angezeigt.

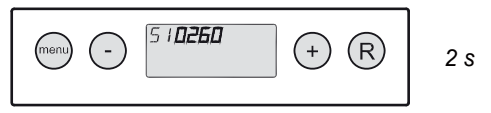

 Anschließend wird während 4 Sekunden die Softwareversi on gezeigt.

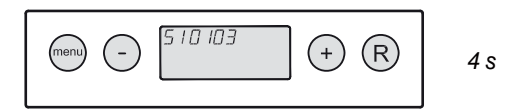

Das Flan-Gerät befindet sich anschließend in Betrieb und steuert auf die eingestellte Einstellung der unter Schrittnr. 1 eingestellten Luftaustrittstemperatur.

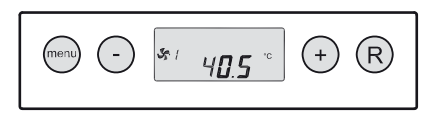

#### **7.2 Einstellen der Luftmenge**

Die Luftmengen des Elan-Geräts sind ab Werk für die Mindestluftmenge, die Höchstluftmenge und die Kühlungsluftmenge auf 20 %, 65 % bzw. 80 % eingestellt.

Die Leistungen und der Energieverbrauch des Elan-Geräts sind vom Druckverlust im Luftkanälesystem sowie vom Wider stand der Filter abhängig.

#### **7.3 Sonstige Einstellungen durch den Installateur**

Es ist möglich, noch weitere Einstellungen des Elan-Geräts zu ändern. Wie diese Änderungen vorgenommen werden können, wird in  $\S$  6.3 erörtert.

#### **Ausschalten:**

Netzversorgung ausschalten

Den 230V-Stecker von der elektrischen Anlage trennen, das Gerät ist jetzt spannungslos.

Im Display wird jetzt nichts angezeigt.

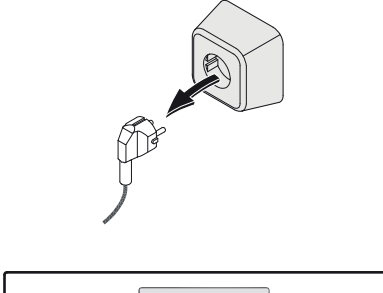

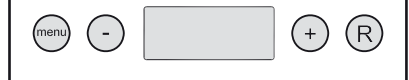

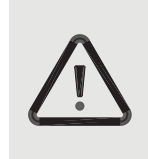

#### **Zu beachten**

Sind Arbeiten im Innern des Geräts vorgese hen, ist das Gerät immer durch vorheriges soft waremäßiges Auszuschalten und anschließen des Ziehen des Netzsteckers spannungslos zu machen.

Zum Andern der Luftmengen im 'Einstellmenü' siehe § 6.3.

#### **8.1 Störungsanalyse**

Wenn die Steuerung im Gerät eine Störung erkennt, wird dies im Display durch ein Schlüsselsymbol ggf. zusammen mit einer Störungsnummer angezeigt.

Das Gerät unterscheidet zwischen einer Störung, bei der das Gerät noch (beschränkt) weiterhin funktioniert und einer ernsthaften (Sperr-)Störung, bei der der Systemventilator ausgeschaltet wird.

Bei einer Sperrstörung sind auch das Einstell- und Auslesemenü ausgeschaltet und hat man nur Zugriff auf das Service menü.

#### **Störung E999**

Wenn nach Anlegen der Spannung an das Gerät unmittelbar die Meldung **E999** im Display angezeigt wird, eignet sich die eingebaute Steuerplatine nicht für dieses Gerät bzw. sind die Mikroschalter auf der Steuerplatine falsch eingestellt.

Für die Einstellung der Mikroschalter auf der Steuerplatine sie he § 10.1

Überprüfen Sie in diesem Fall, ob die Mikroschalter auf der Steuerplatine gemäß der Abbildung der Einstellung der Mik roschalter eingestellt sind; ist dies wohl der Fall und wird nach wie vor die Meldung E999 angezeigt, tauschen Sie dann die Steuerplatine durch eine Platine der richtigen Bauart aus.

Für die Zugänglichkeit der Platine siehe § 9.2 Ziffer 1 bis 6.

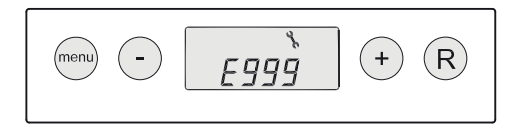

#### **8.2 Displaycodes**

#### **Nicht-sperrende Störung**

Wenn das Gerät eine nicht-sperrende Störung erkennt, wird es noch (beschränkt) weiterhin funktionieren. Im Display wird wohl das Störungssymbol (Schlüssel) angezeigt.

#### **Sperrstörung**

Wenn das Gerät eine Sperrstörung erkennt, wird es nicht mehr funktionieren. Im (permanent beleuchteten) Display wird das Störungssymbol (Schlüssel) zusammen mit einem Störungscode (siehe Tabelle nächste Seite) angezeigt. Am Stufenschalter (sofern zutreffend) wird die rote LED blinken. Setzen Sie sich bitte mit dem Installateur in Verbindung, um diese Störung zu beheben. Eine Sperrstörung lässt sich nicht aufheben, in dem man das Gerät kurz spannungslos macht; zunächst ist die Störung zu beheben.

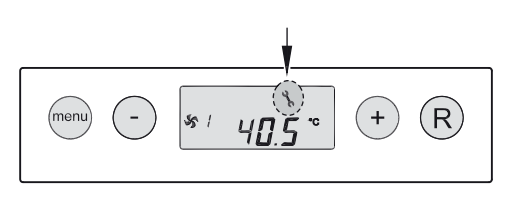

Das Gerät wird weiterhin diese Störung anzeigen, bis das be treffende Problem gelöst wurde: anschließend wird das Gerät sich selbst zurücksetzen (Auto Reset) und wird im Display wieder die Betriebsart 'Betrieb' angezeigt.

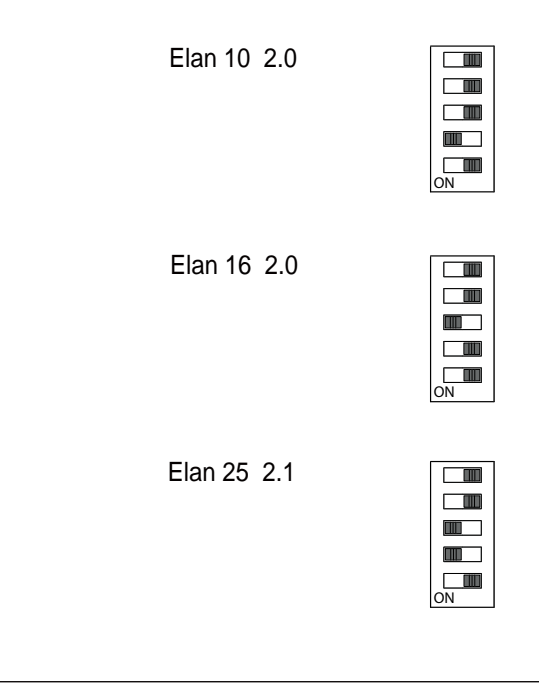

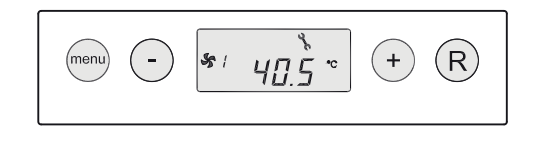

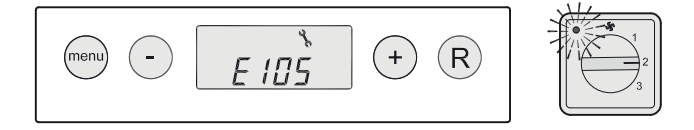

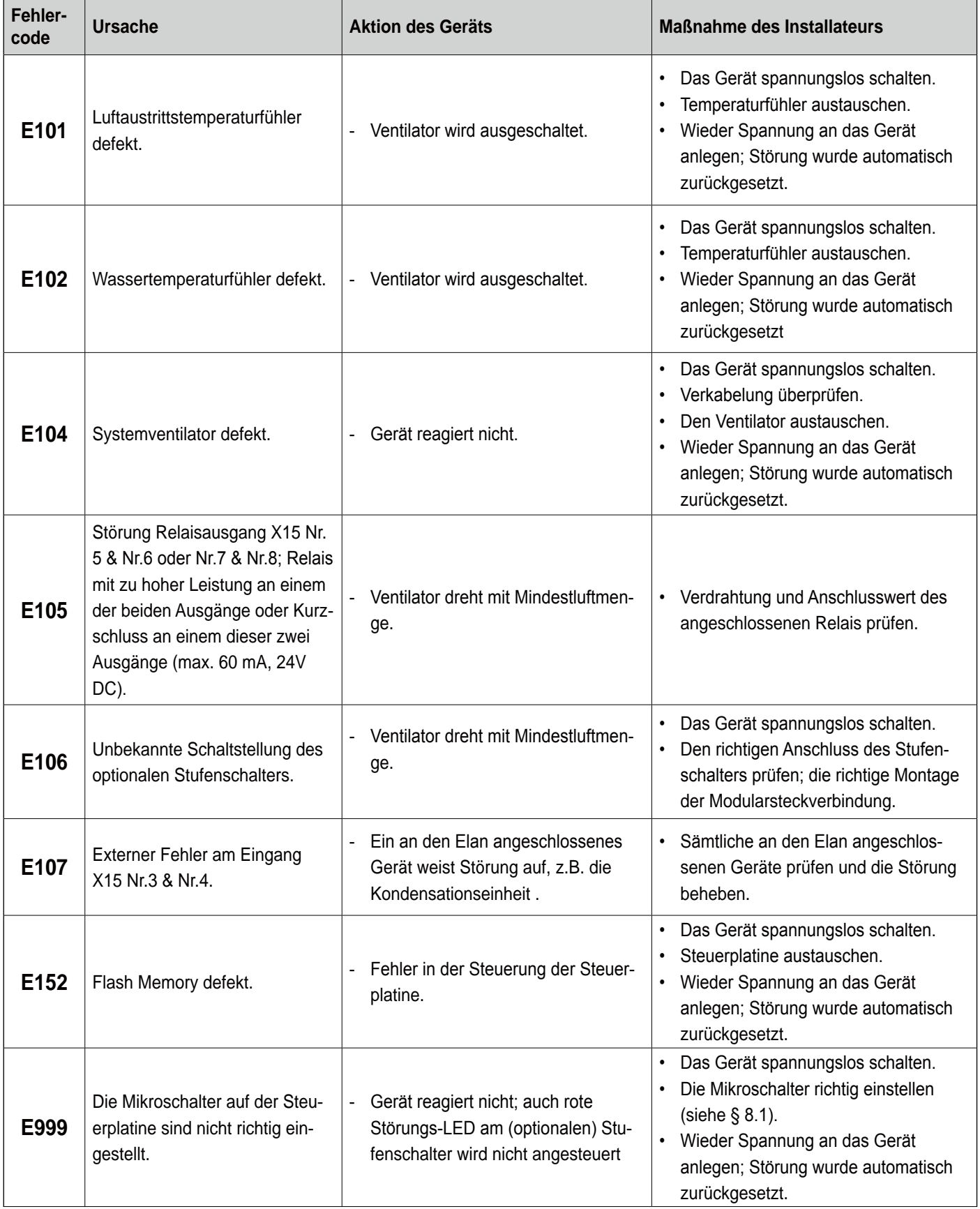

## **Bitte beachten!**

Wenn die Stufe 2 bei einem Stufenschalter nicht funktioniert, ist der Modularstecker des Stufenschalters verkehrt herum angeschlos sen. Eine der RJ-Steckverbindungen zum Stufenschalter abschneiden und eine neue Steckverbindung umgekehrt montieren.

#### **9.1. Filter reinigen**

Die Wartung durch den Benutzer beschränkt sich auf das in bestimmten Intervallen Reinigen bzw. Austauschen des Filters. Das Filter braucht erst nach dem Erscheinen der entsprechen den Anzeige ('**FILTER**') im Display bzw. bei einem montierten Dreistufenschalter mit Filterstatusanzeige gereinigt zu werden; die rote LED bei diesem Schalter leuchtet.

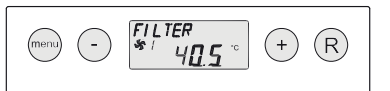

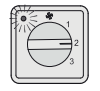

Das Filter ist jährlich zu wechseln. Das Gerät darf niemals ohne Filter betrieben werden.

#### **Reinigen bzw. Austauschen des Filters:**

1 Die Filtertür öffnen.

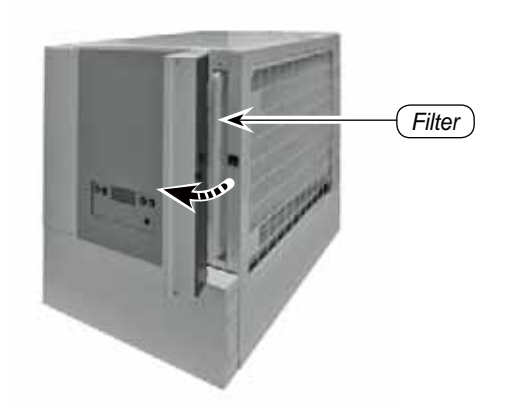

2 Das Filter herausziehen. Bitte merken Sie sich, wie das Filter montiert war.

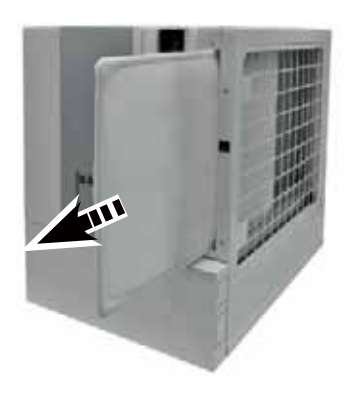

3 Filter reinigen.

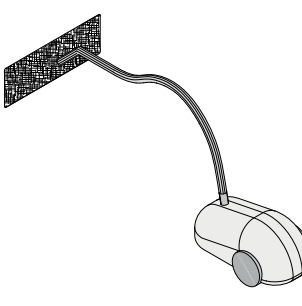

4 Das Filter in derselben Weise einbauen wie es ausgebaut wurde.

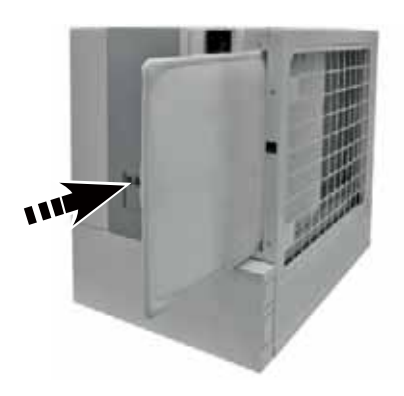

5 Die Filtertür schließen.

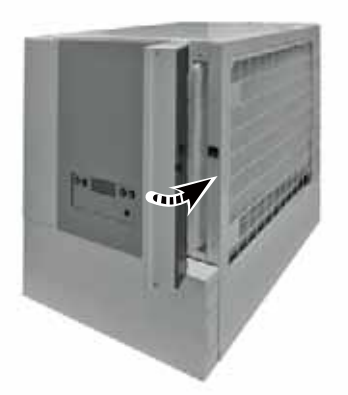

6 Nach Reinigung bzw. Austausch des Filters die **R'-Taste 5 Sek. betätigen, um die Filteranzeige zurückzu**setzen.

Der Text '**FILTER**' wird zur Bestätigung, dass das Filter zurückgesetzt wurde, kurz blinken. Auch wenn die Meldung ľ **FILTER'** noch nicht im Display angezeigt wird, kann ein Filter zurückgesetzt werden; der 'Zähler' wird dann wieder auf Null gesetzt.

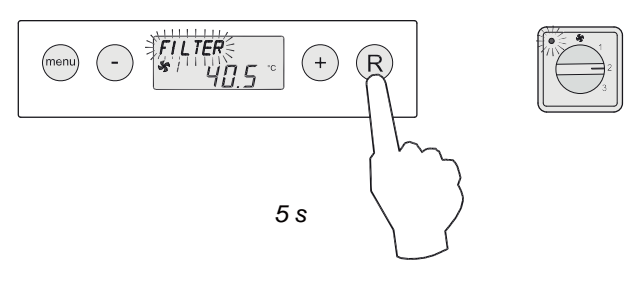

Nach dem Filter-Reset verschwindet der Text '**FILTER**'; die Leuchte am Stufenschalter ist wieder erloschen und im Display wird wieder die Betriebsart 'Betrieb' angezeigt.

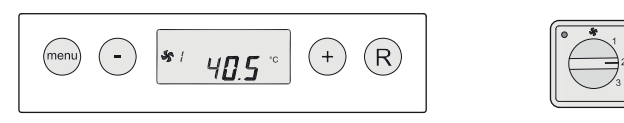

#### **9.2 Wartung**

Die Wartung durch den Installateur umfasst die Reinigung des Wärmetauschers und des Ventilators. Je nach den Betriebsge gebenheiten haben diese Wartungsarbeiten alle 3 Jahre ein mal zu erfolgen.

1 Das Gerät spannungslos schalten. Die Filtertür öffnen.

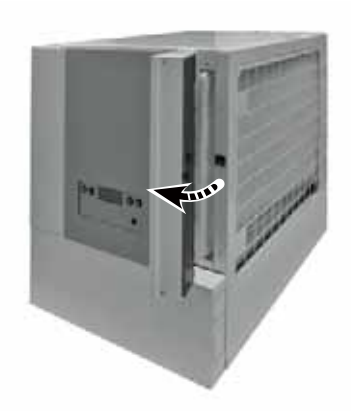

2 Das Filter herausziehen.

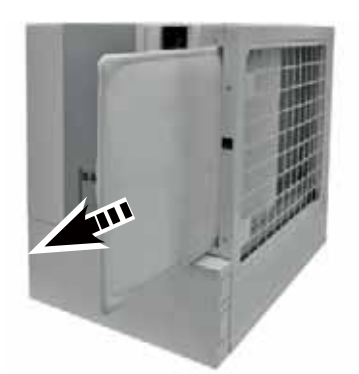

3 Die Frontplatte einschließlich der beiden Filtertüren los schrauben (4 Schrauben) und abnehmen.

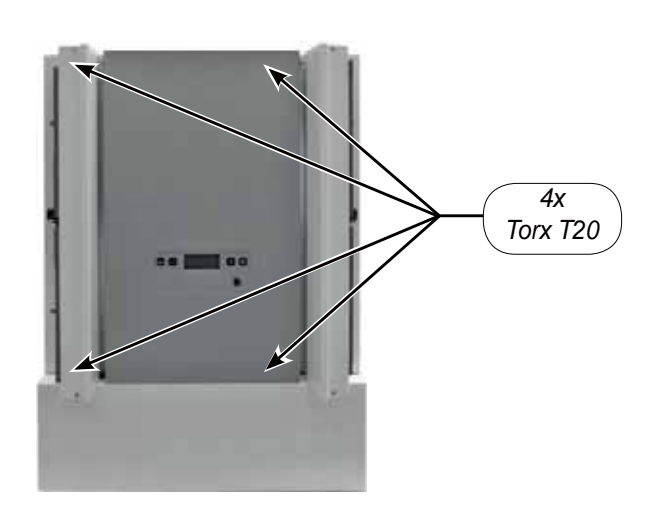

4 Die 8 Schrauben, mit denen das Paneel des Ventilatorteils befestigt ist, lösen.

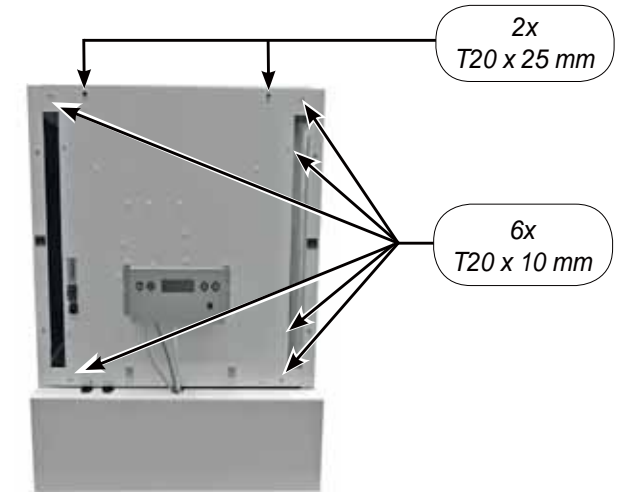

5 Das Ventilatorpaneel vorsichtig nach vorne kippen; die Ventilatorkabel aus den Kabelclips lösen, so dass das Pa neel weiter geöffnet werden kann.

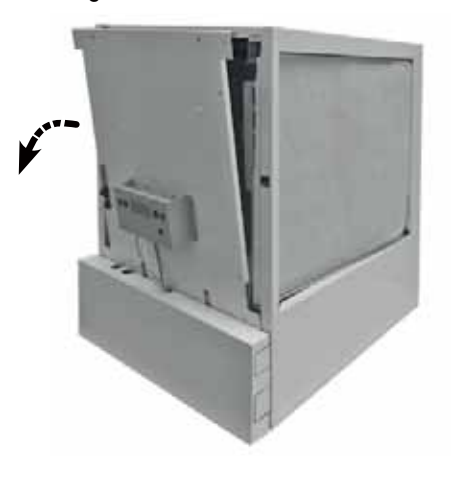

6 Die beiden Ventilatorkabel von der Platine lösen.

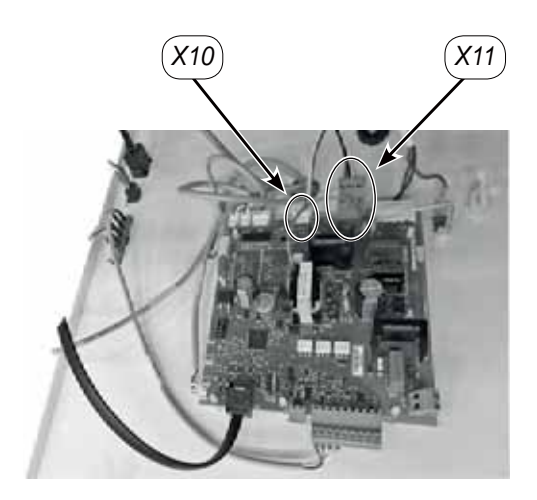

7 Ventilatorblech lösen (4x Innensechskantschraube M6 x  $20$ ).

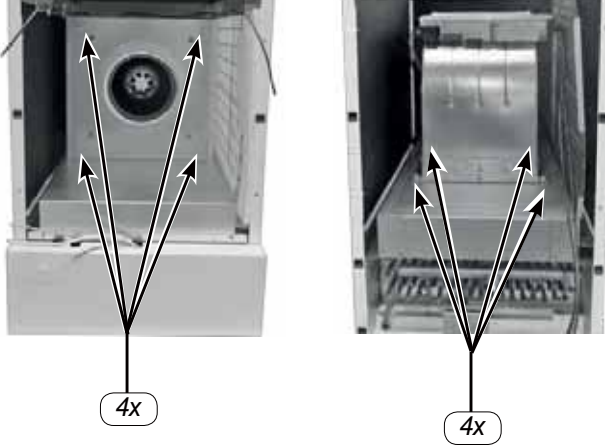

*Ventilator Elan 10/16 2.0 Ventilator Elan 25 2.1*

8 Nur bei Elan10/16 2.0: Den Ventilator im Gerät nach vorne schieben: die Kabel durch die Tüllen führen.

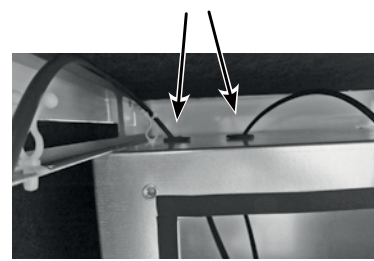

9 Nur bei Elan10/16 2.0: Möchte man den Ventilator ganz aus dem Gerät ausbauen, muss der Stecker vom Strom versorgungskabel des Ventilators gelöst werden, weil die ser nicht durch die Tülle passt; dabei qut auf die Postion der Adern zum Stecker achten!

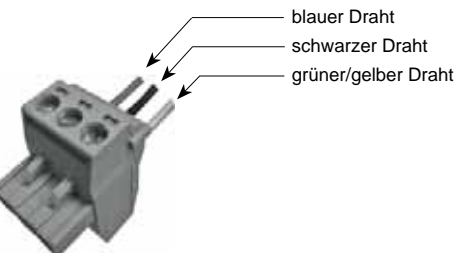

10 Die Schaufeln des Ventilators mit einem sauberen Pinsel reinigen; bei der Reinigung darauf achten, dass sich die Ausgleichsgewichte nicht verschieben!

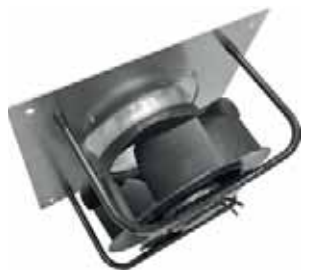

*Ventilator Elan 10/16 2.0 Ventilator Elan 25 2.1*

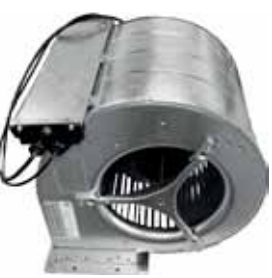

- 11 Die Oberseite des Wärmetauschers vorsichtig mit z.B. einem Staubsauger reinigen. auf etwaige Leckagen über prüfen.
- 12 Den Systemventilator wieder einbauen.
- 13 Sämtliche gelösten Kabel wieder an die Platine anschlie ßen: darauf achten, dass die Ventilatorkabel mit den Kabelclips wieder gut befestigt sind.
- 14 Das Paneel des Ventilatorteils mit 8 Schrauben montieren: darauf achten, dass der Filterrahmen auch wieder festge schraubt wird.
- 15 Mit 4 Schrauben die Frontplatte mit den daran montierten Filtertüren montieren.
- 16 Das Filter mit der sauberen Seite zum Ventilator hin einset zen.
- 17 Die Stromversorgung wieder einschalten.
- 18 Nach Reinigung bzw. Austausch des Filters die 'R'-Taste 5 s betätigen, um die Filterstatusanzeige zurückzusetzen. Der Text '**FILTER**' wird zur Bestätigung, dass das Filter zurückgesetzt wurde, kurz blinken. Auch wenn die Meldung ľ **FILTER'** noch nicht im Display angezeigt wird, kann ein Filter zurückgesetzt werden; der 'Zähler' wird dann wieder auf Null gesetzt.

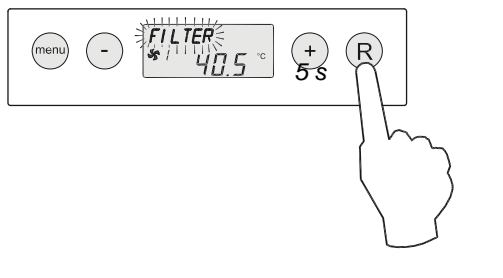

Nach dem Filter-Reset verschwindet der Text '**FILTER**'; die Leuchte am Stufenschalter ist wieder erloschen und im Display wird wieder die Betriebsart 'Betrieb' angezeigt.

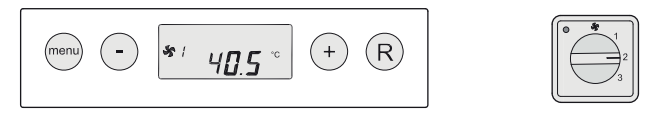

#### **10.1 Anschlussplan**

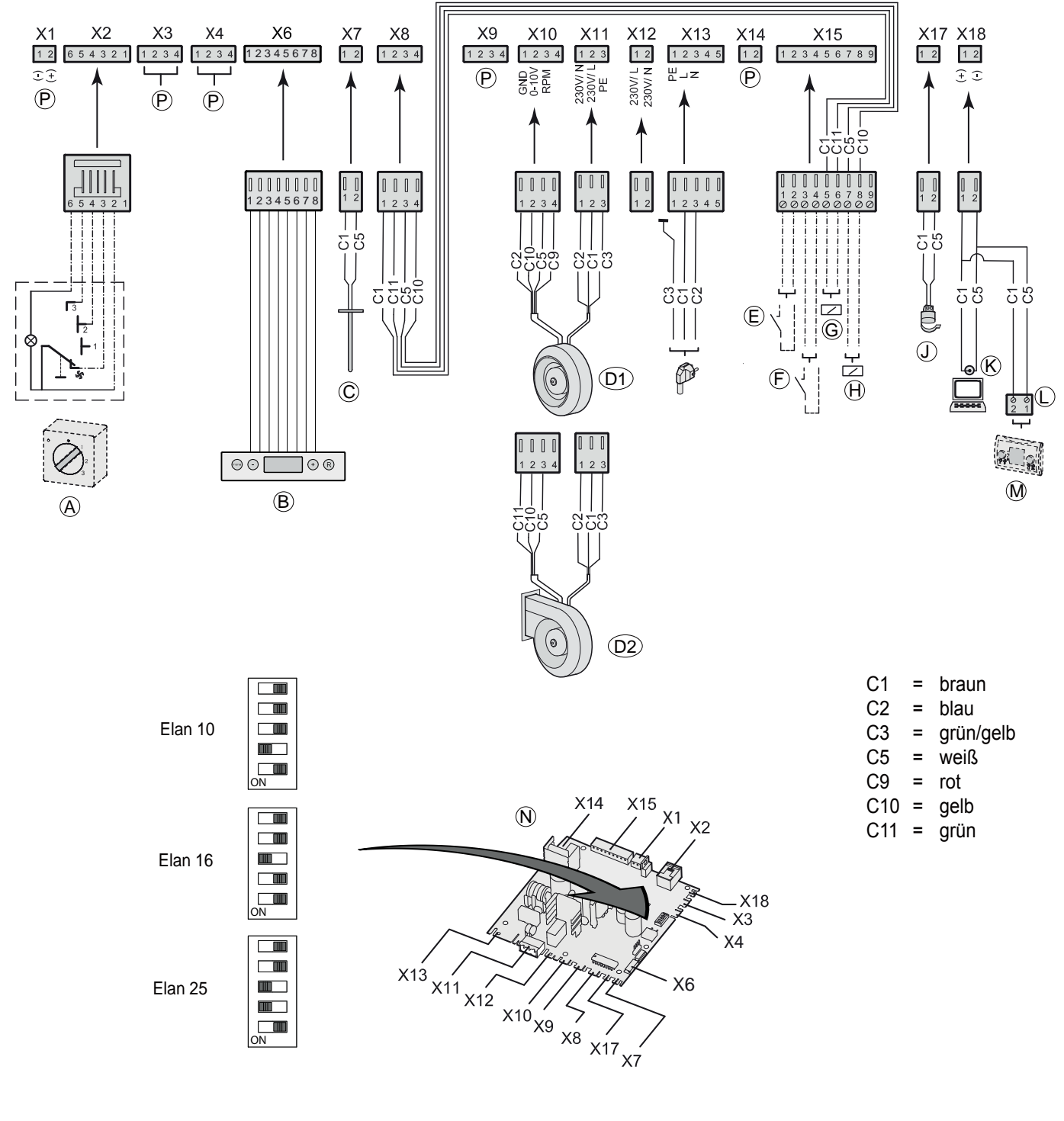

- *A = Stufenschalter*
- *B = Bedienfeld*
- *C = Luftaustrittstemperaturfühler (10K)*
- *D1 = Systemventilator Elan 10 2.0 & Elan 16 2.0*
- *D2 = Systemventilator Elan 25 2.1*
- *E = Schaltkontakt Kühlung*
- *F = Schaltkontakt externer Fehler*
- *G = Frostschutzrelais (24 VDC, max 60mA)*
- *H = Kühlrelais (24 VDC; bei Elan-Schnittstelle montiert)*
- *J = Wassertemperaturfühler (12K)*
- *K = Service-Anschluss*
- $L = E$ -Bus-Stecker (polaritätsempfindlich)
- *M = Bedienmodul (Option)*
- *N = Steuerplatine*
- *P = Nicht zutreffend*

#### **11.1 Anschlüsse Steckverbindungen**

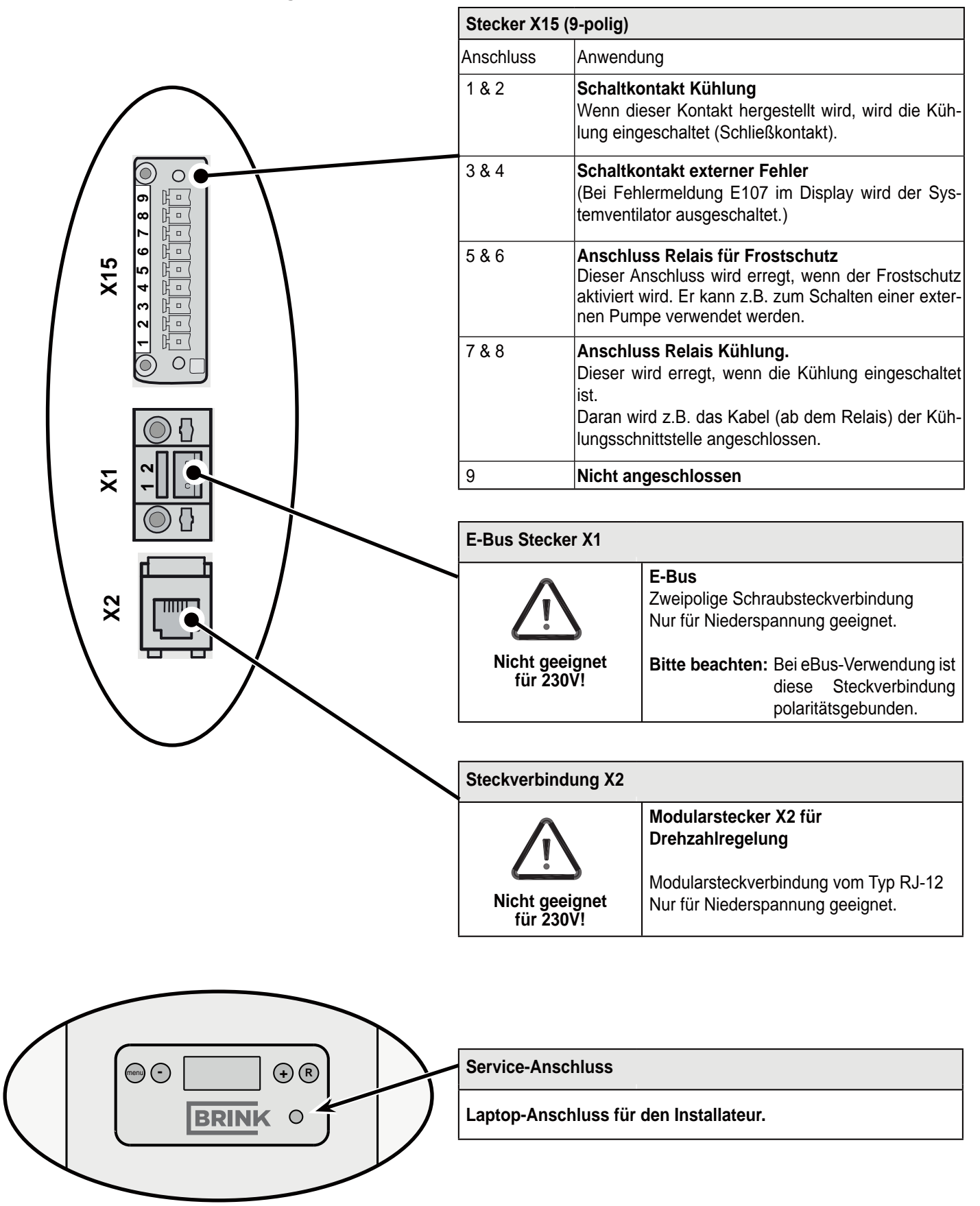

#### **11.2 Anschlussbeispiele des Stufenschalters**

Ein Stufenschalter kann an die Modularsteckverbindung X2 des Elan-Geräts angeschlossen werden. Dieser Modularstecker X2 ist nach Öffnung der Filtertür zugänglich. Die Kabel können durch eine der Ausbruchöffnungen des Geräts aus dem Gerät hinaus geführt werden.

#### **11.2.1 Stufenschalter mit Filterstatusanzeige**

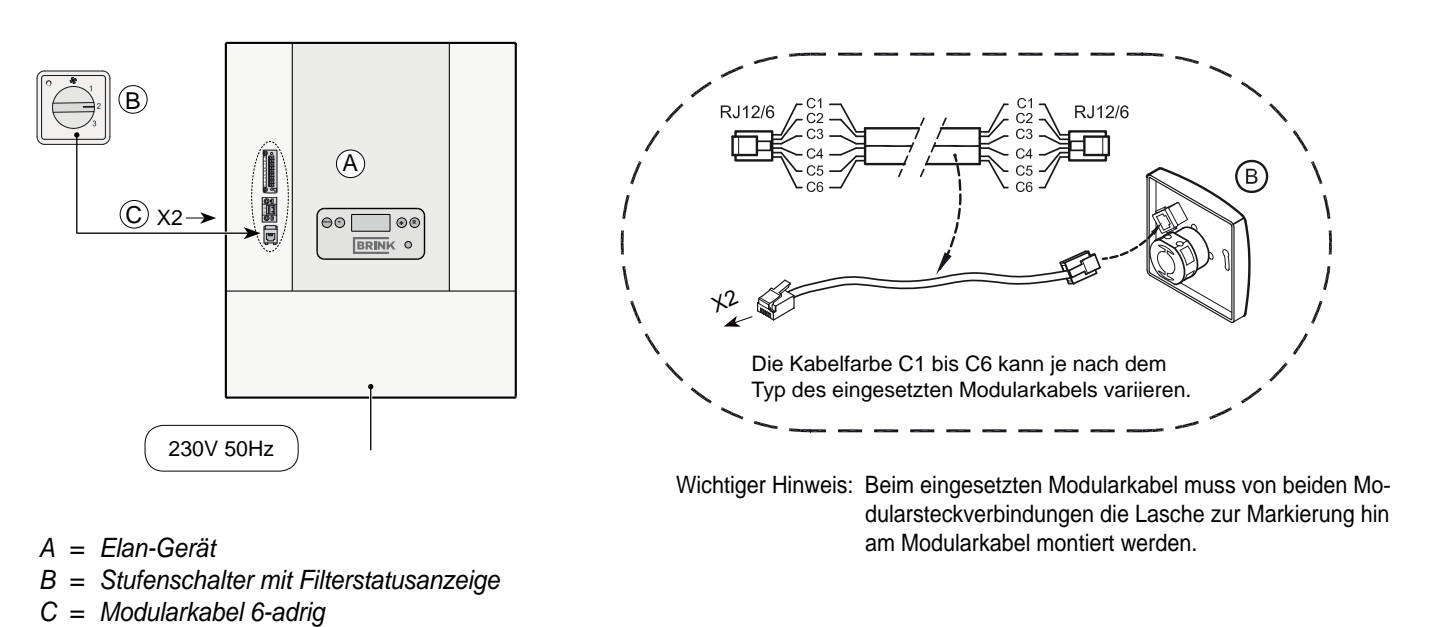

11.2.2 Drahtlose Fernbedienung (ohne Filterstatusanzeige)

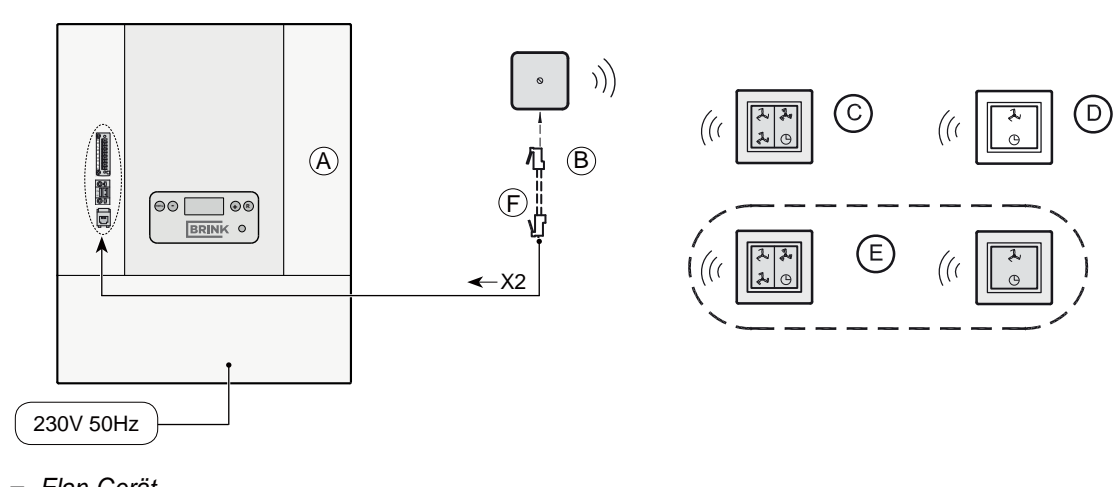

- *A = Elan-Gerät*
- *B = Empfänger für drahtlose Fernbedienung*
- *C = Sender mit 4 Stufen*
- *D = Sender mit 2 Stufen*
- *E = Ggf. zusätzlich anzuschließender Sender mit 2 oder 4 -Stufen (höchstens 6 Sender können an einen Empfänger angemeldet werden)*
- *F = Modularkabel 6-adrig*

#### **11.3 Anschließen Kühlung**

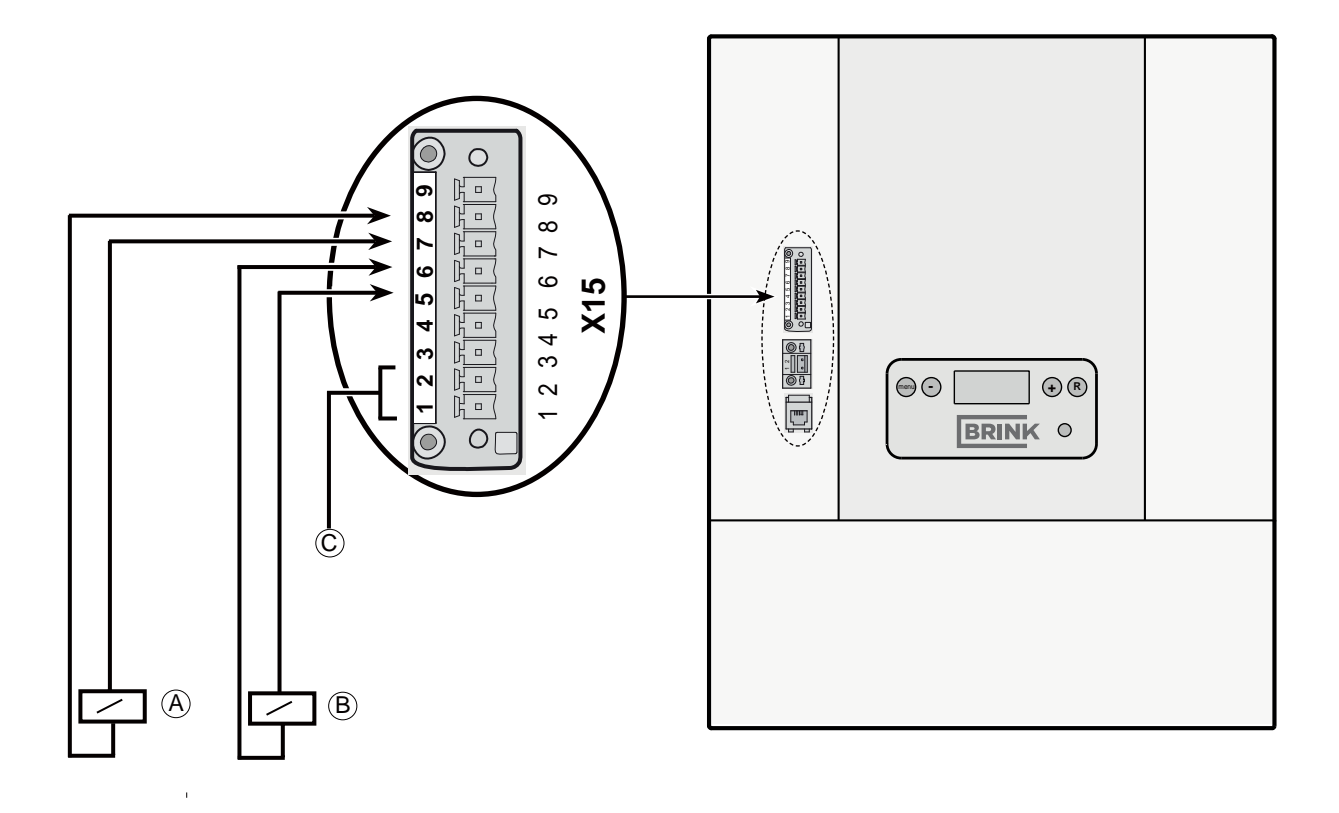

- *A = Kühlrelais; dieses wird beim Einschalten der Kühlung erregt. (Relais 24 VDC, max. 60 mA)*
- *B = Frostschutzrelais; dieses wird erregt, wenn der Frostschutz in Betrieb setzt. Siehe §4.2 für Voraussetzungen für das Einschalten des Frostschutzes (Relais 24 VDC, max. 60 mA)*
- *C = Schaltkontakt Kühlung; wenn dieser Kontakt geschlossen wird, wird die Kühlung eingeschaltet.*

*Das Relais A ist bei der Elan-Schnittstelle, die zum Kühlblock mitgeliefert wird, montiert. Das Relais B wird nicht mit der Kühlung mitgeliefert.*

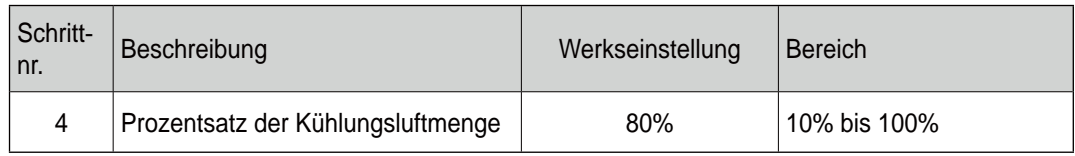

#### **12.1 Zusammenstellzeichnung**

Bei der Bestellung von Ersatzteilen sind, neben der jeweiligen Artikelcodenummer (siehe Zusammenstellzeichnung), auch die Typenbezeichnung des Elan 2.0/ 2.1-Geräts, die Seriennummer, das Baujahr sowie die Bezeichnung des Ersatzteils anzugeben:

#### **N.B.**:

Die Bauart des Geräts, die Seriennummer sowie das Bau jahr sind auf dem Schild, das sich an der Seite des Geräts befindet, vermerkt.

#### **12.2 Service-Artikel**

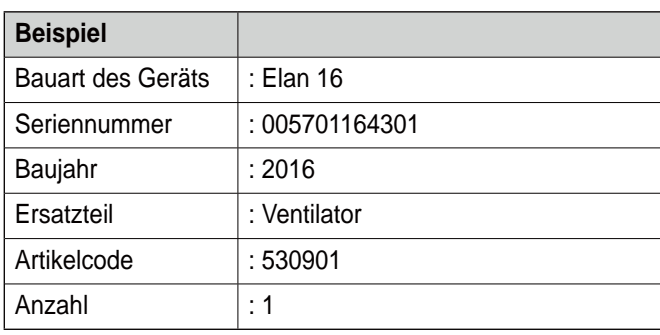

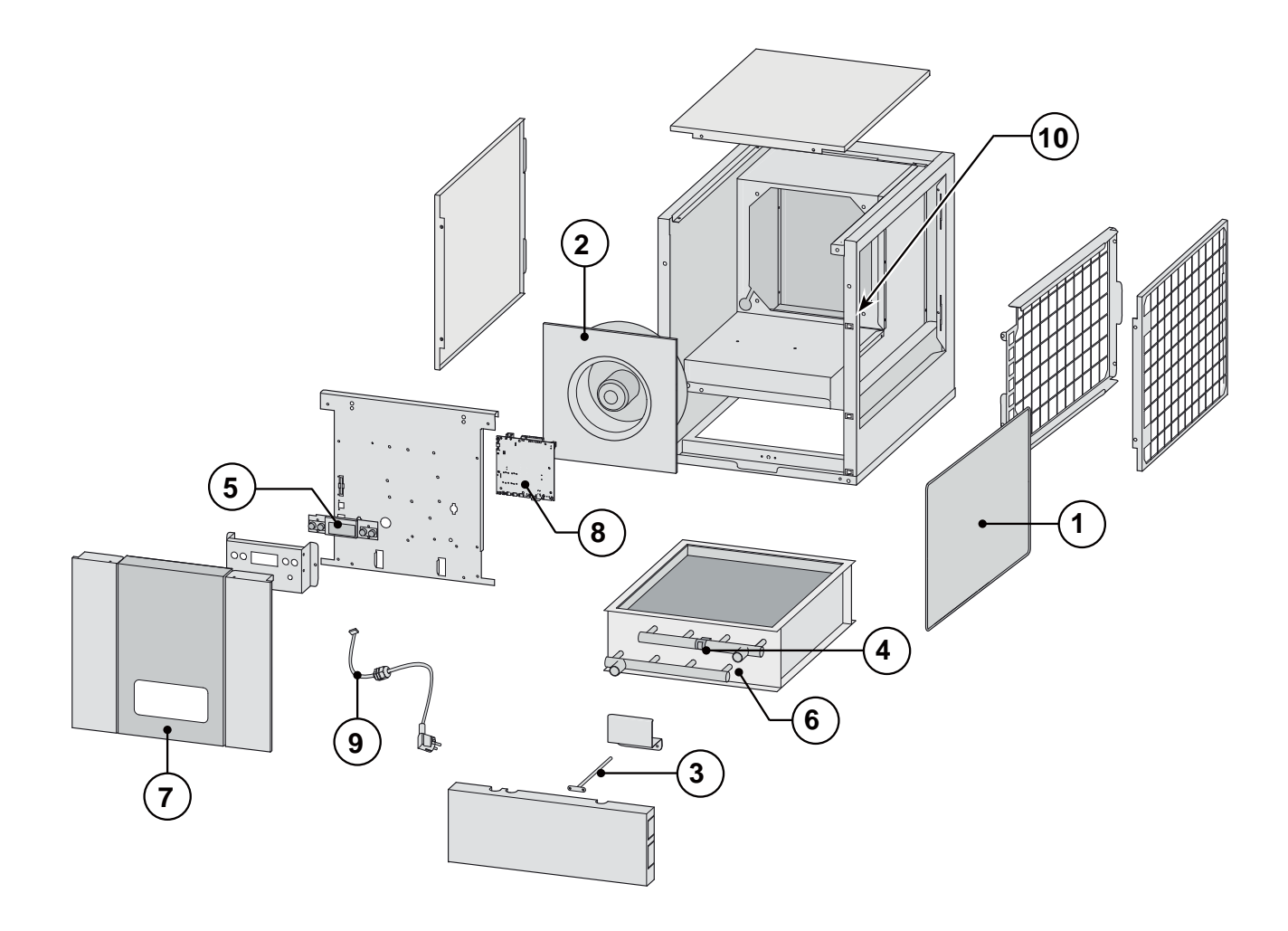

# Kapitel 12 Service

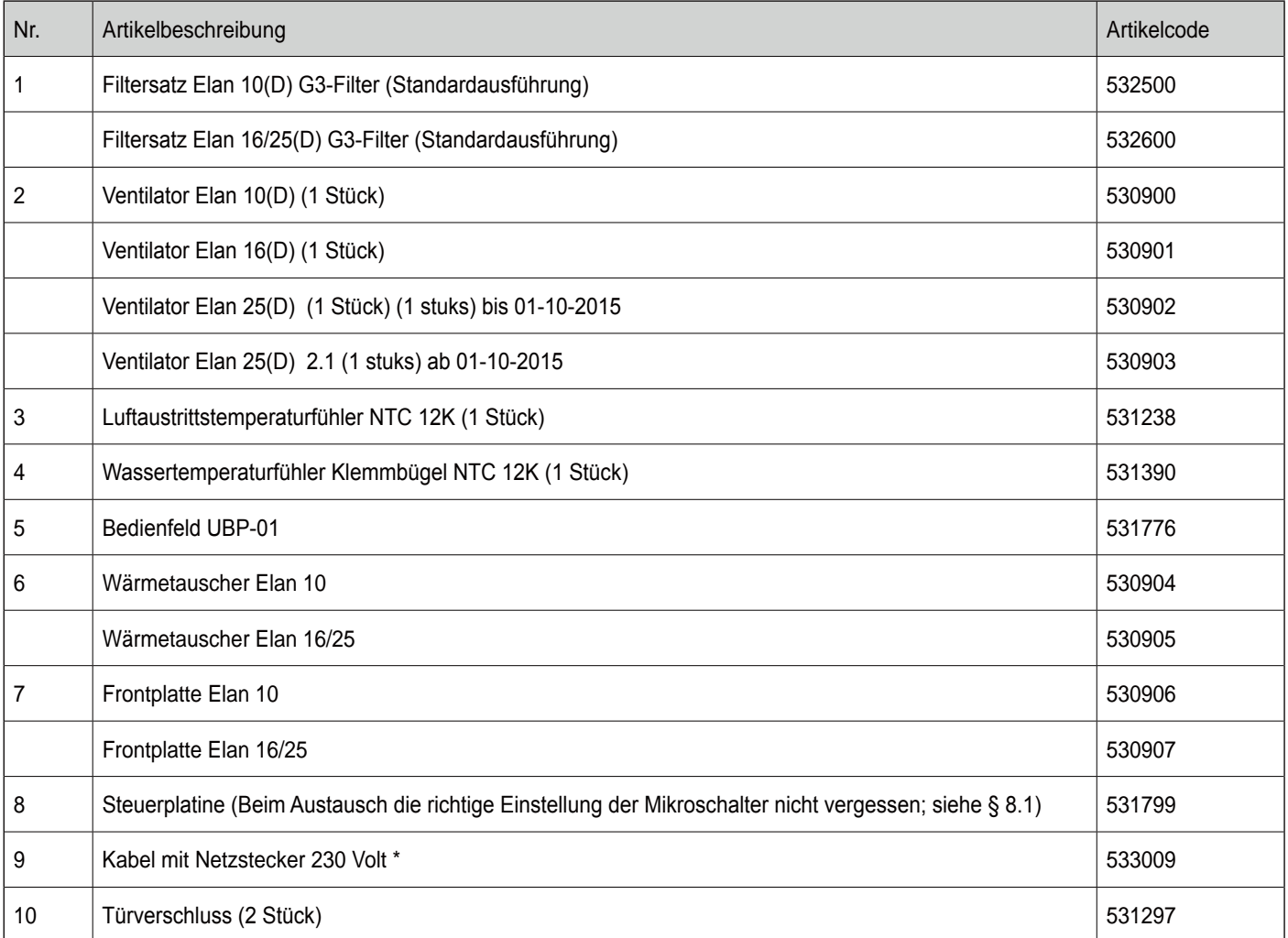

\* Das Netzkabel ist mit einer Platinensteckverbindung ausgerüstet.

Bei dessen Austausch bei Brink immer ein neues Netzkabel bestellen.

Um gefährliche Situationen zu vermeiden, darf ein beschädigter Netzanschluss nur von einer dazu qualifizierten Person aus**getauscht werden!** 

#### **Änderungen vorbehalten**

Brink Climate Systems B.V. ist bestrebt, ihre Produkte ständig zu verbessern und behält sich das Recht vor, ohne vorherige Anzeige die Leistungsmerkmale zu ändern.

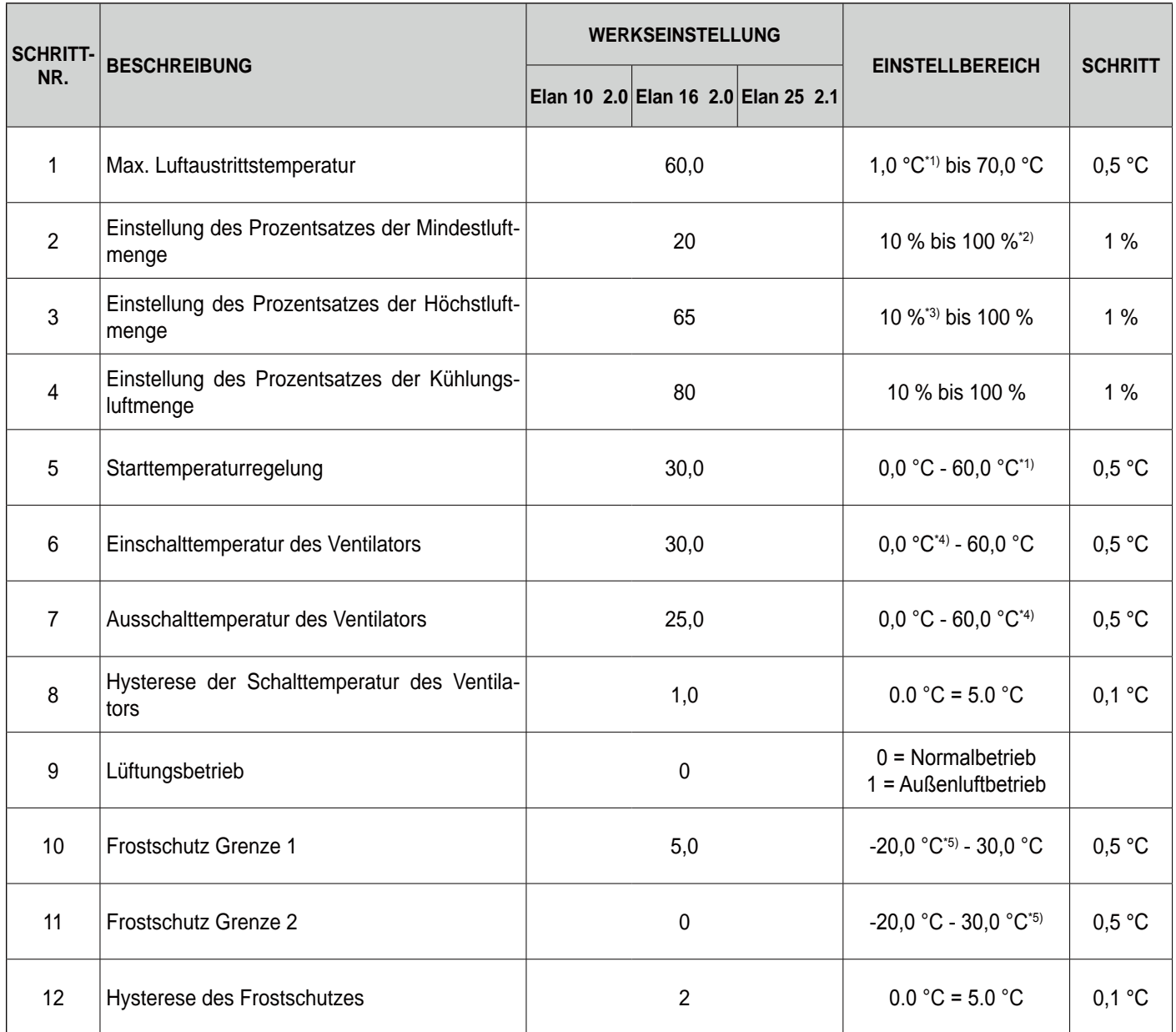

*\*1) Schritt Nr. 1 immer größer als oder gleich Schritt Nr. 5; Schritt Nr. 5 kann nicht höher als Schritt Nr. 1 sein \*2) Schritt Nr. 2 kann nicht höher als Schritt Nr. 3 sein \*3) Schritt Nr. 3 kann nicht niedriger als Schritt Nr. 2 sein \*4) Schritt Nr. 6 immer größer als oder gleich Schritt Nr. 7; Schritt Nr. 7 kann nicht höher als Schritt Nr. 6 sein \*5) Schritt Nr. 10 immer größer als oder gleich Schritt Nr. 11; Schritt Nr. 11 kann nicht höher als Schritt Nr. 10 sein*

# KONFORMITÄTSERKLÄRUNG

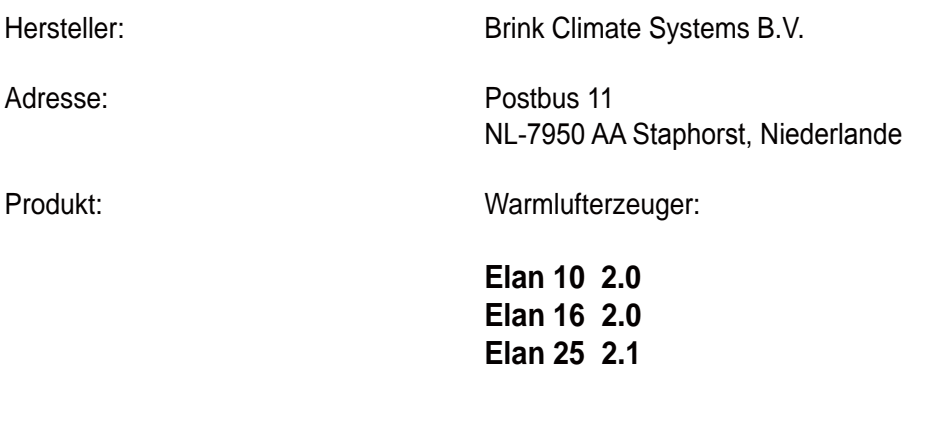

Das oben beschriebene Produkt erfüllt die nachfolgenden Richtlinien:

2014/35/EU (Niederspannungsrichtlinie) 2014/30/EU (EMV-Richtlinie) RoHS 2011/65/EU (Gefahrstoff-Richtlinie) 2009/125/EU (1253/1254EU (EU ErP-Richtlinie))

Das Produkt ist mit der CE-Kennzeichnung versehen.

 $C<sub>6</sub>$ 

Staphorst, 01.08.2014

*W. Hijmissen, Geschäftsführer*

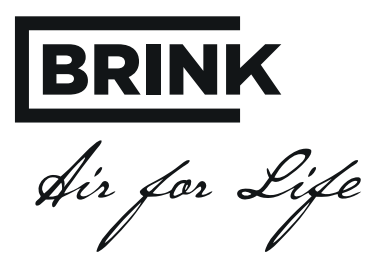

BRINK CLIMATE SYSTEMS B.V.

Wethouder Wassebaliestraat 8 7951 SN Staphorst Niederlande Postbus 11 NL-7950 AA Staphorst Niederlande T. +31 (0) 522 46 99 44 F. +31 (0) 522 46 94 00 info@brinkclimatesystems.nl www.brinkclimatesystems.nl